# **INHOUDSTAFEL**

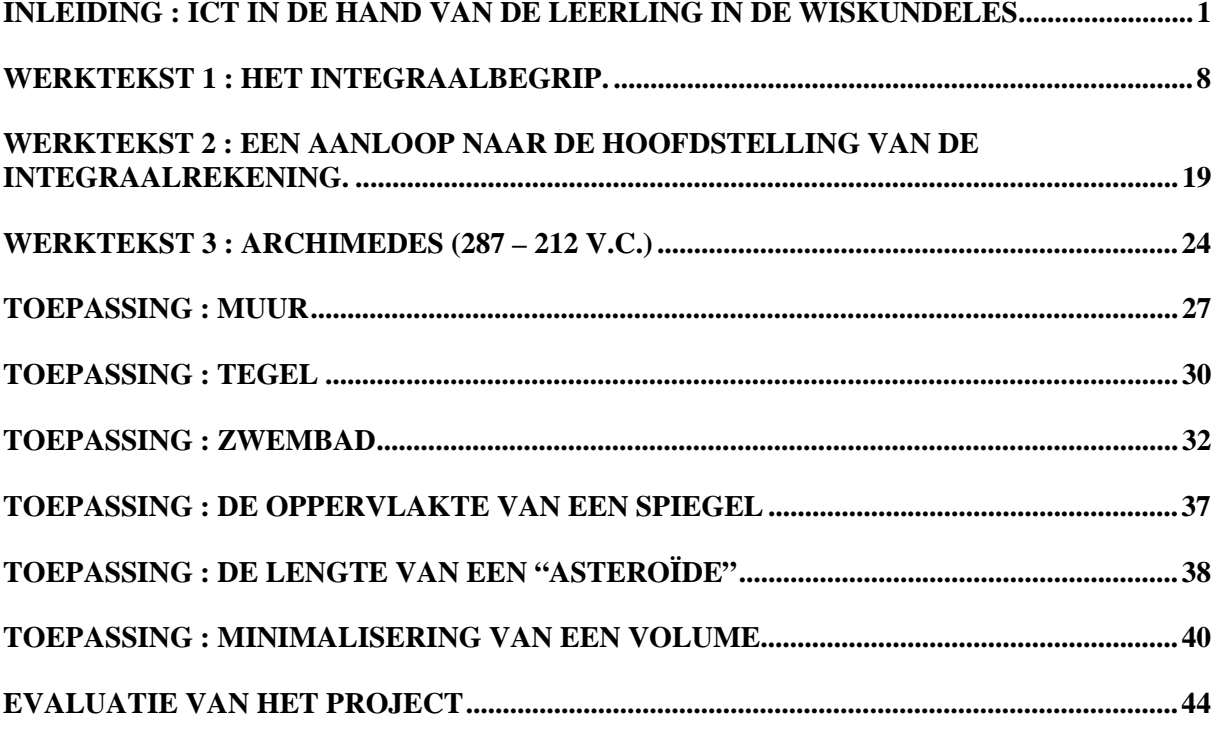

# INLEIDING : ICT in de hand van de LEERLING in de WISKUNDELES

### **Situatieschets**

Berekeningen liggen aan de basis van "computers" en het ontstaan van de informatie- en communicatietechnologie. Het zal dan ook duidelijk zijn dat heel wat ICT-toepassingen ontwikkeld werden waarmee wiskundige problemen en taken kunnen worden aangepakt. Het gaat dan niet alleen meer om het veelvuldig uitvoeren van numerieke berekeningen maar ook om het vervaardigen van grafische voorstellingen en om het bewerken van formele uitdrukkingen, waarvoor computerprogrammas zeer geschikt zijn. Deze programmas zijn ondertussen uitgegroeid tot softwareomgevingen die bruikbaar zijn voor een grote groep mensen die wiskunde gebruiken om problemen op te lossen.

Naast rekenbladen zijn er bijvoorbeeld specifiek statistische toepassingen zoals SAS, programmas die het grafisch ontwerpen ondersteunen (AUTOCAD), systemen die ontworpen zijn om technischwetenschappelijke rapporten op te stellen (MATHCAD) en systemen waarmee ingewikkelde wiskundige problemen op verschillende manieren kunnen worden aangepakt en waarmee zelfs nieuwe wiskundige resultaten kunnen worden ontdekt (MAPLE, MATHEMATICA,DERIVE). Deze (complexe) omgevingen vereisen meestal al een goede kennis van de toepassingen waarvoor ze zijn ontwikkeld. Bovendien vraagt het vlot hanteren van deze omgevingen veel bijkomende tijdsinvestering. Zij zijn dan ook voor mensen ontworpen die dit als bijkomend hulpmiddel kunnen inschakelen voor het oplossen van problemen die ze al goed beheersen. Er kan hiermee uiteraard op een prachtige manier veel van de wiskunde van het middelbaar en hoger onderwijs geïllustreerd worden, maar deze systemen zijn niet direct ontworpen om door leerlingen te worden gebruikt bij het leren van wiskunde.

Specifiek voor het gebruik in het wiskundeonderwijs is al enkele jaren gewerkt aan aangepaste systemen , die eenvoudiger zijn in het gebruik ,en die wel speciaal ontwikkeld werden voor het LEREN van wiskunde. Ze houden in zekere mate rekening met de situatie en leerprogrammas van leerlingen in het middelbaar onderwijs en ze zijn eenvoudig inzetbaar in de klas.en ook buiten de school. Hiervoor heeft men de essentiële elementen voor numerieke, grafische en symbolische computeralgebra systemen verpakt in kleine "palm-top" computers die werken op batterijen en die in feite gesofisticeerde uitbreidingen zijn van de "klassieke" electronische rekentoestellen. Deze grafische / symbolische toestellen zijn ondertussen ook voorzien van eenvoudige externe communicatiemogelijkheden (met PC, met internet ..), waardoor ze ook een rol krijgen in de hele ICT uitrusting van de school.Voor projectie van de beelden op overheadprojector of via video zijn eenvoudige (en goedkope) oplossingen beschikbaar. . Deze "hand-held" technologie lost vele practische implementatie-problemen op en ze verstoren erg weinig de gewone klasorganisatie. Voor het wiskundeonderwijs betekent dit dat ICT op korte termijn een reëel element kan worden in het didactisch proces

#### **Didactische consequenties**

Het uitgangspunt dat alle leerlingen zelf op elk ogenblik gebruik kunnen maken van deze nieuwe hulpmiddelen heeft natuurlijk belangrijke consequenties voor het wiskundeonderwijs.

Voor de lerende openen zich nieuwe mogelijkheden. Zo worden een aantal tot nu toe lastige taken *"getrivialiseerd"* en dus veel eenvoudiger uit te voeren. Tabellen voor functies zijn eenvoudig te maken en te bestuderen, de grafiek van een functie kan relatief eenvoudig getekend worden, terwijl dit vroeger pas veel later en met grote inspanning voor wat ingewikkelder functievoorschriften kon gebeuren. Relatief ingewikkelde algebraïsche bewerkingen zoals substituties en oplossingen naar een letter worden *foutloos* uitgevoerd.

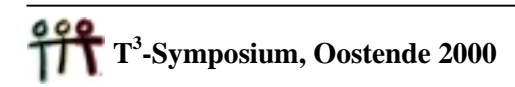

Bij problemen als het oplossen van stelsels of het opstellen van oplossingsvoorwaarden, kan men conceptueel eenvoudiger methodes door de leerling laten gebruiken , zonder te snel zijn toevlucht te moeten zoeken tot "technische" oplossingen. Die technieken vergen dikwijls zelf een hele inspanning en ze staan ver af van de onmiddellijk grijpbare en eenvoudige conceptuele aanpak . Op zijn beurt leidt dit dan weer tot een mechanistische toepassing van deze technieken, los van de concepten, waardoor veel foute toepassingen optreden.

#### **Oplossen van vergelijkingen: een toepassing in analytische (ruimte)meetkunde**

De functies SOLVE en | kun je gebruiken om uit parametervergelijkingen een cartesiaanse vergelijking op te stellen en omgekeerd. We illustreren dit met enkele voorbeelden.

*Voorbeeld 1*

Vind cartesiaanse vergelijkingen voor de rechte *A* met parametervergelijkingen

 $z = 1 + 9t$  $\mathsf{L}$  $\mathsf{I}$ ₹  $x = 2 + t$  $y = 5 + 4t$ .

Als we willen nakijken of bijvoorbeeld het punt *p*(13, 49, 100) op deze rechte ligt, moeten we nakijken of het stelsel

 $\left[100 = 1 + 9t\right]$  $\mathsf{I}$  $\big\{49 = 5 + 4t$  $13 = 2 + t$ 

een oplossing heeft voor *t*. We doen dit door *t* op te lossen uit de eerste vergelijking (dit geeft *t* = 11) en in te vullen in de laatste twee vergelijkingen. Aangezien er voldaan is aan deze twee voorwaarden ligt *p* inderdaad op *A*. Cartesiaanse vergelijkingen opstellen van een rechte betekent dat we de voorwaarden moeten opstellen waaraan de coördinaten van een willekeurig punt moeten voldoen opdat het stelsel een oplossing zou hebben voor *t*. We gaan daarvoor op dezelfde manier te werk als voor dat concrete punt. We voeren eerst de vergelijkingen in het rekentoestel in:

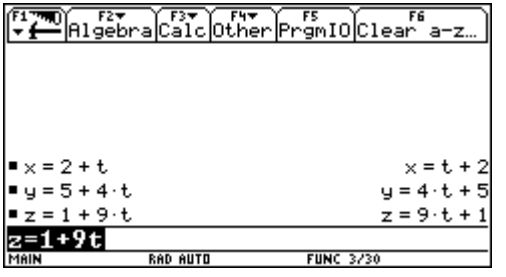

We lossen de eerste vergelijking op naar *t*. Kopieer de vergelijking met de ENTER-toets. Daarna vervangen we *t* in de laatste twee vergelijkingen. ook de uitdrukking *t* = *x* – 2 kunnen we kopiëren met de ENTER-toets.

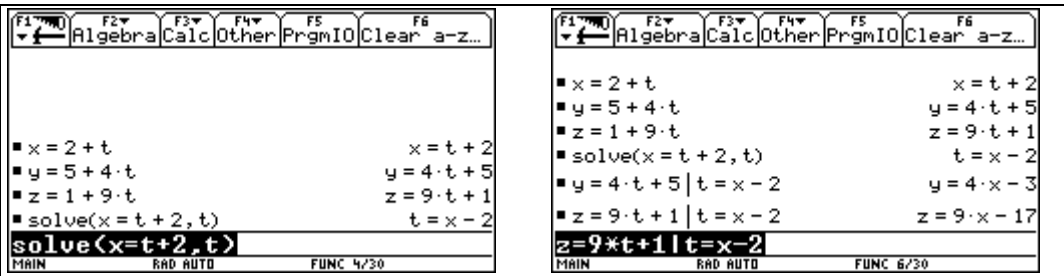

De rechte *A* wordt bijgevolg beschreven door

 $\mathfrak l$  $\begin{cases} z = 9x - 17 \end{cases}$  $\begin{cases} y = 4x - 3 \\ 2x - 3 \end{cases}$ 

Dezelfde werkwijze kunnen we hanteren voor vlakken.

*Voorbeeld 2*

Vind een cartesiaanse vergelijking voor het vlak  $\alpha$  met parametervergelijkingen

$$
\begin{cases}\nx = 6 - 4r + s \\
y = 9 + 12r + 3s \\
z = 1 + 5r + 5s\n\end{cases}
$$

We beginnen weer met het ingeven van de drie vergelijkingen. We gebruiken nu de eerste twee vergelijkingen om op te lossen naar *r* en *s*. Je kunt een stelsel invoeren in de SOLVE-functie door de vergelijkingen te verbinden met "and". De variabelen die we willen berekenen uit dat stelsel plaatsen we tussen accolades.

 $\underbrace{f^2 \overline{f^2}}_{\text{Solve(3-x-4-y=5 and 2-x-y=7, (x-y)}} \xrightarrow{F^2 \overline{f^2}} \underbrace{f^2 \overline{f^2}}_{\text{X=23/5 and y=11/5}} \xrightarrow{F^2 \overline{f^2}} \underbrace{f^2 \overline{f^2}}_{\text{X=23/5 and y=11/5}}$  $x = 6 - 4 \cdot r + s$  $x = -4 - p + s +$  $y = 9 + 12 \cdot r + 3 \cdot s$  $y = 12 \cdot r + 3 \cdot s$  $z = 1 + 5 \cdot r + 5 \cdot s$  $z = 5 \cdot r + 5 \cdot s + 3$  $\blacksquare$  solve(x = -4·n + s + 6 and y = 12·n + 3·s +)  $r = \frac{-(3 \cdot x - 9 - 9)}{24}$ and  $s =$  $\overline{24}$ .+s+6 and y=12\*r+3\*s+9, (r,s})

Vervolgens substitueren we deze uitdrukkingen in de derde vergelijking. Ook hier moeten we bijna niets intikken, maar kopiëren we de berekende uitdrukkingen. Eventueel werken we ook nog de noemers weg.

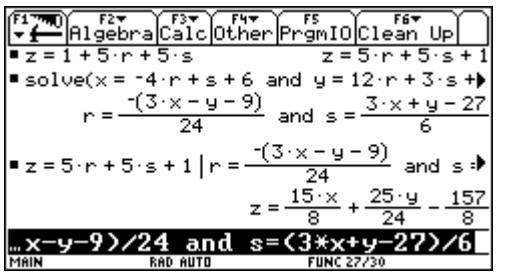

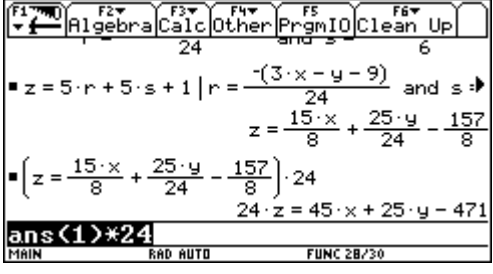

Het vlak  $\alpha$  heeft dus als vergelijking 45  $x+25y - 24z - 471 = 0$ .

#### *Voorbeeld 3 De strofoïde*

De meetkundige plaats ontstaat als snijpunten van geassocieerde krommen. De klassieke werkwijze bestaat erin de parameter te elimineren uit het stelsel vergelijkingen van de geassocieerde krommen. Voor leerlingen is het echter natuurlijker eerst te zoeken naar de snijpunten. Je krijgt op die manier parametervergelijkingen van de kromme. Vaak lijdt dit echter tot zware berekeningen en is het elimineren van de parameter uit de parametervergelijkingen minder eenvoudig dan het elimineren uit het oorspronkelijke stelsel. Deze bezwaren vallen weg als we het rekenwerk kunnen overlaten aan een rekentoestel met computeralgebrasysteem.

We voeren de vergelijking van de cirkel en de rechte in en lossen op naar *x* en *y.*

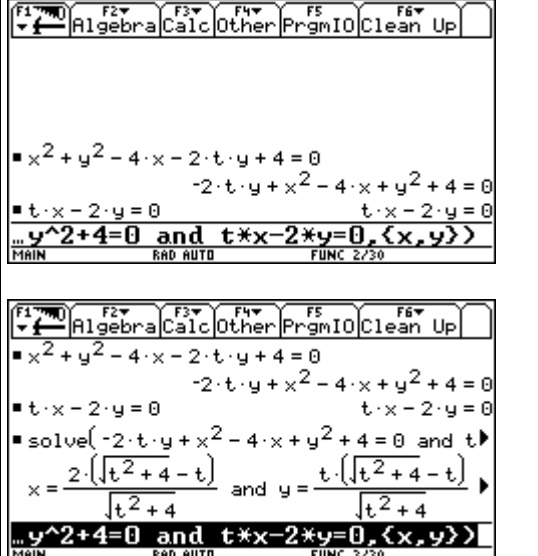

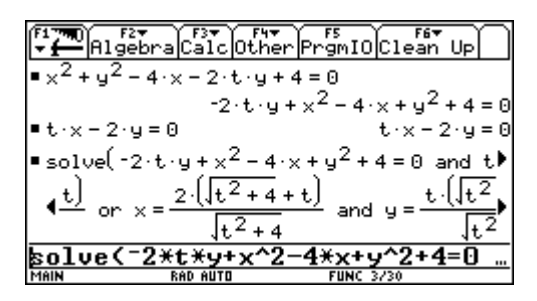

Aangezien de rechte en de cirkel twee snijpunten hebben, vinden we twee oplossingen (verbonden met "or"). We laten dan de kromme tekenen met deze parametervergelijkingen.

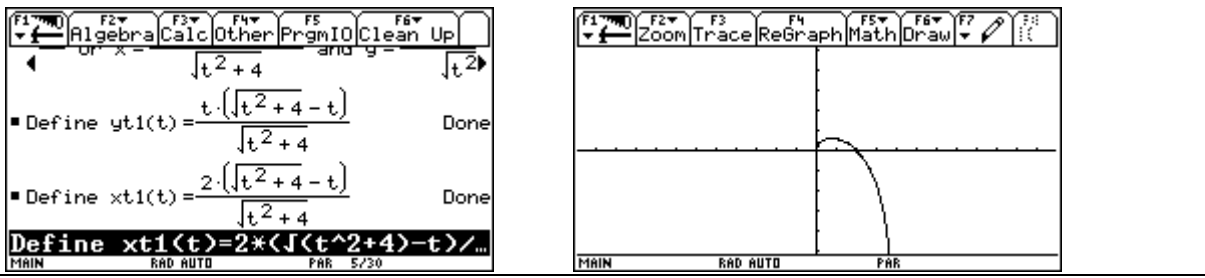

Een belangrijk aspect van dit nieuwe hulpmiddel is de werking die het kan krijgen als *overkapping* boven een niet volledig gekend niveau. Leerlingen worden dan niet voortdurend geconfronteerd met de (moeilijk overkoombare) problemen die ze hebben met dat (lagere) niveau, en kunnen toch op een hoger niveau wel de gedachtengang volgen. Een typisch voorbeeld is hier de algebraïsche techniek van het "ontbinden in factoren". Met een elementair inzicht in de effecten en de zin van ontbinden bij het oplossen van andere problemen, kan men de concrete ontbinding door de machine laten uitvoeren en toch in het nieuwe probleem verder redeneren en goede resultaten bereiken. Goed gebruik van de ICT technologie kan - voor leerlingen die traditioneel blijven botsen op problemen met sommige basistechnieken – wel een nieuwe impuls betekenen om bij nieuwe problemen toch mee te kunnen. De technologie biedt hier een mogelijkheid voor het bouwen van een overkapping , waardoor leerlingen toch houvast hebben om zich op een hoger niveau te kunnen bewegen. (De zogenaamde "scaffolding method" ).

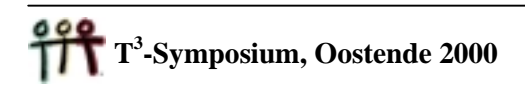

Nu moet men dit "trivialiseringseffect" zelf niet trivialiseren :de operaties vergen wel degelijk *concentratie* en er zal expliciet aandacht moeten worden besteed aan nieuwe elementen die aan deze niet altijd triviale - operaties verbonden zijn. Leerlingen zullen moeten leren om deze nieuwe hulpmiddelen goed te gebruiken. Zo vergt het uitvoeren van een opeenvolgende reeks algebraïsche operaties - met een bepaald doel - ook de nodige vaardigheid met computeralgebra en die moeten – net zoals het uitvoeren met pen en papier ingeoefend en georganiseerd worden. Het tekenen van een grafiek vereist nu aandacht voor het kiezen van het goede venster en de juiste schaalverhoudingen, nog afgezien van de minimale informatie die men moet hebben over de manier waarop de machine tewerk gaat , zodat men de bekomen resultaten juist kan interpreteren. Concentratie en organisatie samen met een reeks (nieuwe) vaardigheden zijn dus vereisten. Door het "trivialisatieeffect" wordt het echter mogelijk om relatief eenvoudige concepten los te koppelen van de technische problemen die tot nu toe een behandeling van deze concepten (op dat ogenblik) in de weg stonden.

 Leerlingen krijgen ook veel meer de kans om zelf te *experimenteren* met deze concepten en zelf te contoleren. De technologie kan dus een rol spelen bij het aanleren van meer zelfstandige studievaardigheden Het uitschakelen van berekeningsfouten en de directe respons die de machine geeft zijn daarbij niet te onderschatten motiverende factoren. Een belangrijk element in dit gehele leerproces is ook de mogelijkheid die geboden wordt om *verschillende representaties* te gebruiken voor een zelfde probleem. Zo is het resultaat van een aanpak met formules gemakkelijk te visualiseren of te ondersteunen met numerieke berekeningen. Daarom ook is vooral de combinatie en het overschakelen van de ene naar de andere "mode" in deze toestellen belangrijk.

#### **Een meetkundig extremumvraagstuk met de TI-92**

Bekijk alle gelijkbenige driehoeken, met lengte 2 voor de gelijke zijden. Welke driehoek heeft de grootste oppervlakte ?

We gebruiken 4 verschillende representaties" om het probleem op te lossen.

a) Dynamisch meetkundige voorstelling Animatie in Cabri is zeer verhelderend

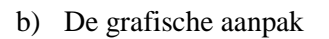

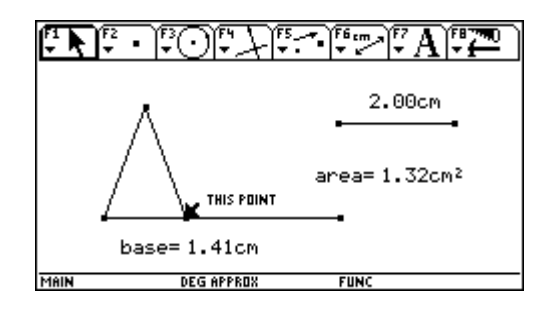

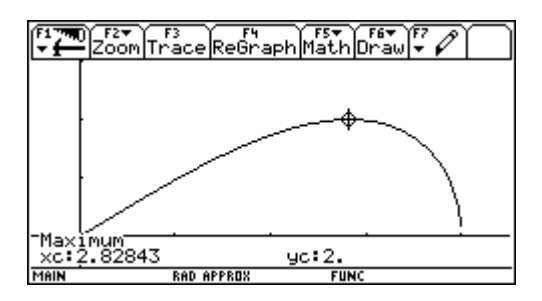

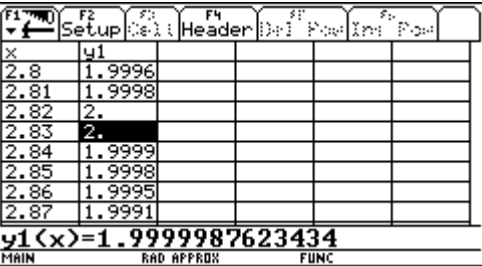

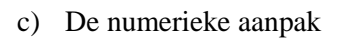

d) De klassieke analytische aanpak, met afgeleiden

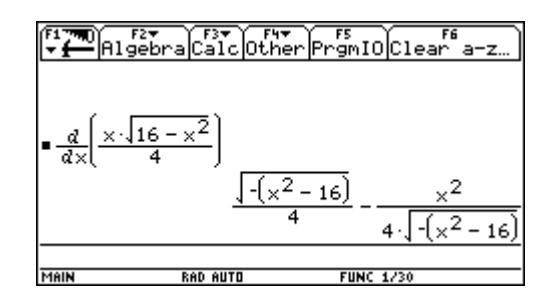

### **DIDACTISCHE CONSEQUENTIES VOOR DE LEERKRACHT**

De trivialiseringseffecten en het gebruik van overkappingen zullen ook voor de inhoudelijke aanpak van wiskundelessen gevolgen hebben. Wiskundelessen kunnen meer conceptueel worden aangepakt en de zin van voortschrijdende abstrahering kan op verschillende niveaus en tijdstippen in het curriculum beter worden uitgelegd. Het verkennen van problemen op diverse wiskundige niveaus laat toe om de concepten te bouwen op al aanwezige "mentale objecten". Dit ondersteunt sterk een meer realistische aanpak van de wiskundedidactiek die de zuiver technische en sructuralistische opbouw vervangt. Een voorbeeld is hier de hantering van het begrip "kans". Gesteund op simulatie en relatieve frequentie van een bepaald fenomeem bij het dikwijls willekeurig uitvoeren van een experiment kunnen leerlingen ervaring opdoen met kansen, waar de aanpak met berekeningen veel moeilker is en bovendien dikwijls losstaat van het "mentaal object" dat over kansen gevormd werd. Het eerder aandacht schenken aan de toch belangrijke onderwerpen als data-analyse en statistiek (zoals nu al in de eindtermen ingewerkt) is eigenlijk maar in deze nieuwe vorm mogelijk . Andere voorbeelden zijn een meer op betekenis gerichte aanpak van algebra en van het functiebegrip.

Als men niet alleen wil demonstreren, maar leerlingen ook echt ICT hulpmiddelen wil leren inschakelen bij het oplossen van wiskundige problemen, dan moet men evenwel hiervoor ook de nodige leerprocessen ondersteunen. Er moet dus aandacht en tijd worden besteed aan de inschakeling van de technologie : de machine moet vlot gebruikt worden (en dat moet aangeleerd worden) en de opdrachten voor de machine moeten de leerlingen natuurlijk zelf blijven bedenken. Een absolute noodzaak zijn dus wel degelijk de eenvoudige beschikbaarheid van de technologie en de aanpassing ervan aan het wiskundig leerproces.

Een andere aanpak brengt ook andere werkvormen mee, rekening houdend met de grotere zelfstandigheid van de leerlingen. Met de technologie kunnen zij leren zelf fouten op te sporen, hun resultaten te controleren, ze op diverse manieren voor te stellen. Voor leerkrachten brengt dit weer andere didactische beslissingen mee . Het zal daarbij ook duidelijk zijn dat de beslissing ook moet zijn om op een bepaald ogenblik de technologie niet te gebruiken : "Als het niet (pedagogisch) noodzakelijk is om een symbolisch rekentoestel te gebruiken is het (pedagogisch) noodzakelijk om dit symbolisch rekentoestel NIET te grebruiken".

#### **Resultaten**

 Met de introductie van de grafische rekenmachine is men in sommige landen al een heel eind gevorderd. Zo gaat men er in de toekomst voor de eindexamens in Nederland vanuit dat de leerlingen gebruik kunnen maken van een grafisch rekentoestel. Ook met computeralgebra is er al ervaring opgedaan : sedert de introductie van de symbolische calculator zijn er klasexperimenten opgezet. Reeds enkele jaren werkt men in Oostenrijk op grote schaal aan de introductie van computeralgebra in de wiskundelessen in het secundair onderwijs. Hierover zijn al uitvoerige rapporten verschenen (o.a. te raadplegen op het volgende internet-adres : http://www.acdca.ac.at).

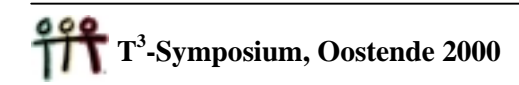

Dit is de samenvattende conclusie van een grootschalig project :

Als technologie goed gebruikt wordt dan leidt dat tot

- efficiënter onderwijzen en leren
- meer zelfstandige productieve leerling-activiteit
- meer creativiteit van studenten
- belangrijker rol voor de lesgever

Ook in Vlaanderen zijn we vanaf 1998 gestart met een beperkt project in 2 klassen. De resultaten hiervan wijzen in de richting dat leerlingen veranderingen ervaren in de wiskundelessen en meestal schatten ze die veranderingen zelf positief in.

We gaan verder uitvoerig in op de experimentele lessen tijdens het schooljaar 1999-2000, dus met leerlingen die al een jaar eerder met een TI92 hadden gewerkt. We selecteerden enkele werkteksten en toepassingen waaraan leerlingen hebben gewerkt en geven een verslag van de reacties van leerlingen en leerkrachten over de door hen ervaren veranderingen.

# WERKTEKST 1 : HET INTEGRAALBEGRIP.

# *1.1 Oppervlakten.*

Een van de oudste wiskundige problemen is het berekenen van de oppervlakten van vlakke figuren. Voor figuren die begrensd worden door lijnstukken, kon men reeds in de oudheid formules opstellen. Voor de cirkelschijf kon de geniale Archimedes<sup>\*</sup> in de 3<sup>de</sup> eeuw voor Christus een formule vinden, door te vertrekken van ingeschreven regelmatige veelhoeken.

Geef de formule van de oppervlakte van de volgende figuren:

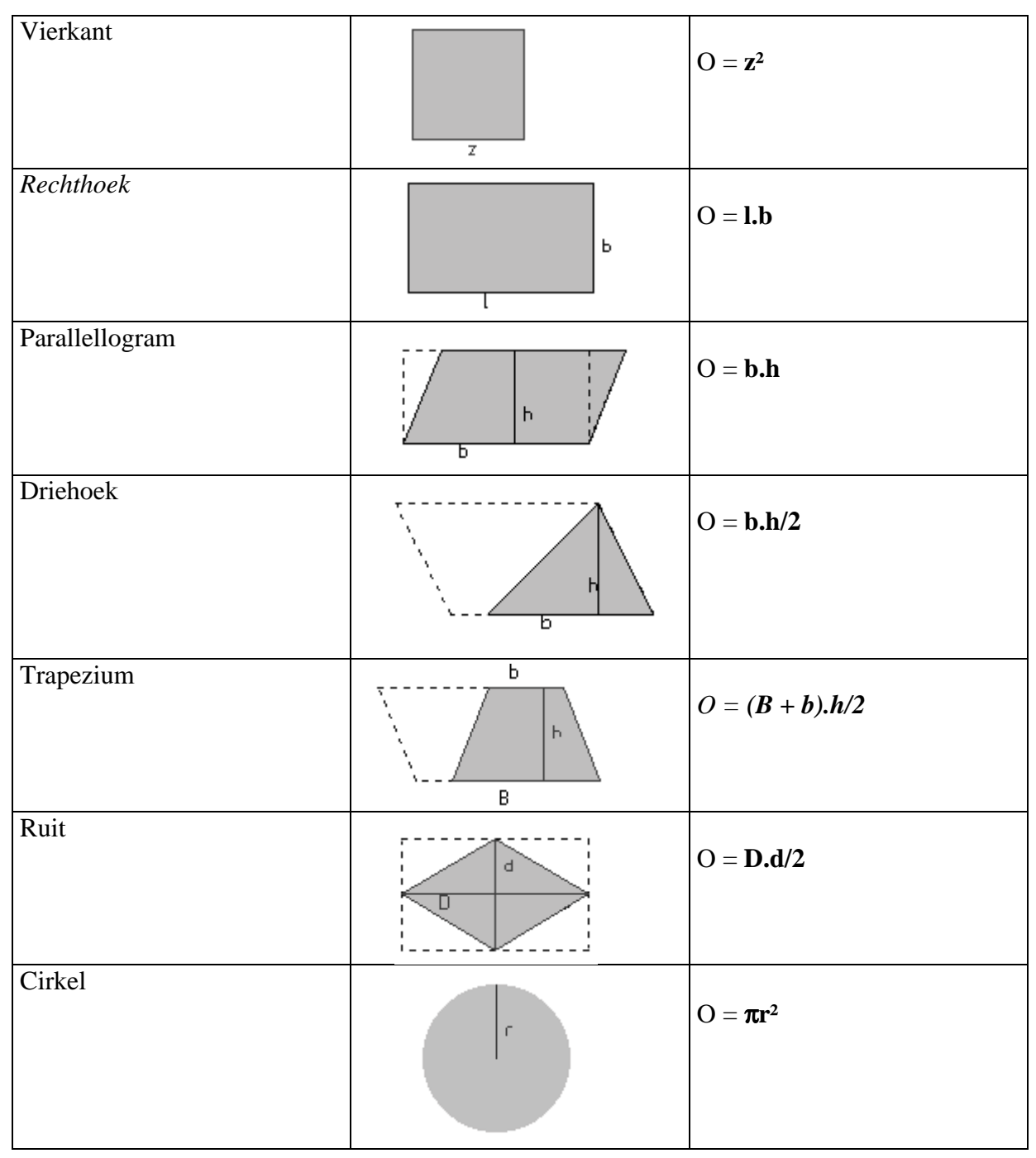

<sup>♣</sup> Werktekst 3: Archimedes

 $\overline{a}$ 

Met de studie van de functies en hun grafieken werd het aantal kromlijnige figuren zo groot dat het onmogelijk werd voor elke figuur afzonderlijk een formule op te stellen. In het  $17<sup>de</sup>$ eeuwse Europa begonnen grote wiskundigen te zoeken naar een methode die zou toelaten om oppervlakten te berekenen van figuren, bepaald door willekeurige grafieken van functies. Dankzij het werk van vele voorgangers; Kepler, Cavalieri, Descartes, Fermat slaagden de Engelsman Newton en de Duitser Leibniz erin een algemene methode te ontwikkelen: *de integraalrekening.*

## *1.2 Afgelegde weg.*

Een auto rijdt met een constante snelheid van 70 km/u. Maak hieronder een schets, met op de X-as de tijd in uren en op de Y-as de snelheid in km/u.

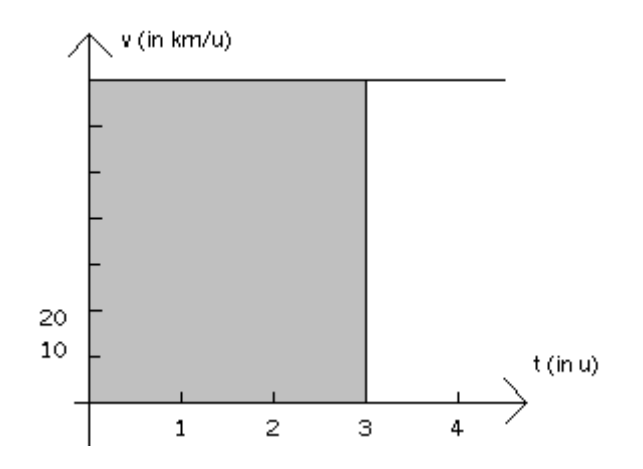

Hoeveel km legt deze auto af in 3 uur tijd?

### $3 \times 70 = 210$ **De auto legt in 3 uur tijd 210 km af.**

Het product  $3 \times 70$  kan beschouwd worden als de oppervlakte van een rechthoek met breedte 3 en hoogte 70.

De afgelegde weg tussen 0 en 3 uur is dus:

## **De oppervlakte onder de horizontale lijn v = 70 in het interval [0, 3].**

Beschouwen we nu echter een auto die met een *veranderlijke* snelheid rijdt.

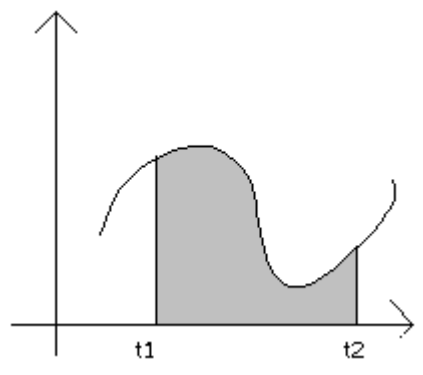

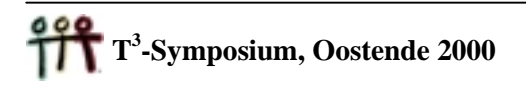

Wat zal dan de afgelegde weg tussen de tijdstippen  $t_1$  en  $t_2$  zijn?

## **De afgelegde weg is dan de gearceerde oppervlakte onder de kromme in het interval**  $[t_1, t_2]$ .

We zullen in de volgende lessen zien hoe we dit probleem kunnen oplossen.

## *1.3 Oppervlakte onder een kromme.*

Beschouw de functie: *x²*  $f(x) = \frac{x^2 - 1}{x^2}$ 

We noteren nu de oppervlakte onder de grafiek f(x), op het interval [3,6] als:  $I = \int_{3}^{6} \frac{x^2 - 1}{x^2} dx$ .  $=\int_{3}^{6}\frac{X^{2}-X^{2}}{X^{2}}$ 

1. Maak m.b.v. je TI-92 een grafiek van deze functie op het interval [2, 7] en duid de oppervlakte I aan. (F5 math C Shade)

Schets vervolgens de grafiek van f en duid het gebied aan met oppervlakte I.

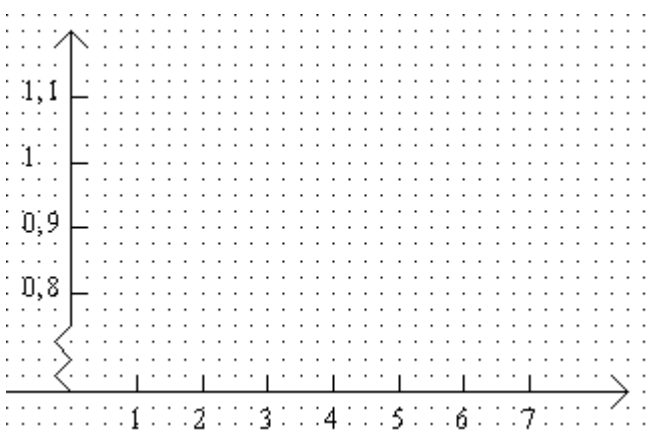

2. Duid de grootste rechthoek met basis [3, 6] aan die volledig binnen dit gebied ligt, met groen op de tekening die je maakte bij vraag 1.

Deze rechthoek noemt men *de ingeschreven rechthoek*. Verklaar waarom:

$$
3.f(3) < \int_{3}^{6} f(x) dx
$$

**De ingeschreven rechthoek ligt volledig onder de grafiek. De oppervlakte van de rechthoek 3.f(3) is dus kleiner dan de oppervlakte onder de grafiek f(x) op [3, 6].**

3. Teken nu *de omschreven rechthoek* in het zwart op de figuur van vraag 1 en verklaar waarom:

$$
\int_{3}^{6} f(x) dx < 3. f(6).
$$

**De omschreven rechthoek ligt niet volledig onder de grafiek. De oppervlakte van de rechthoek 3.f(6) is dus groter dan de oppervlakte onder de grafiek f(x) op [3, 6].**

4. Wat denk je dat de oppervlakte onder de grafiek van f(x) ongeveer gaat zijn op het interval [3, 6]?

**De oppervlakte zal tussen 3.f(3) = 8/3 = 2,66… en 3.f(6) = 35/12 = 2.916… gelegen zijn.**

Besluit:

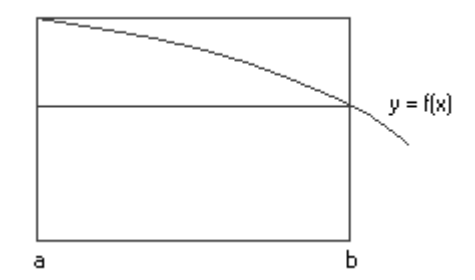

Met één ingeschreven en één omschreven rechthoek kan je soms een idee krijgen van de grenzen waarbinnen de oppervlakte ligt. De benadering zelf blijft meestal erg ruw.

oppervlakte ingeschreven rechthoek 
$$
\leq \int_{a}^{b} f(x)dx \leq
$$
oppervlakte omschreven rechthoek

Om een betere benadering te krijgen, kan je het integratie-interval verdelen in een aantal deelintervallen. Op elk deelinterval bouw je een ingeschreven en een omschreven rechthoek. De som van de ingeschreven rechthoeken geeft een benadering die te klein is (=onderschatten), de som van de omschreven rechthoeken geeft een benadering die te groot is (= bovenschatten).

We gaan deze "betere benadering" nu toepassen om de oppervlakte onder een parabool  $y = x^2$ boven het interval [0, 1] te bepalen, gebruik je TI-92 hierbij zinvol.

5. Maak een grafiek van de parabool op het interval [0; 1,2] en arceer het te bepalen oppervlak. (F5 Math – C Shade)

Controleer of je hetzelfde vindt als:

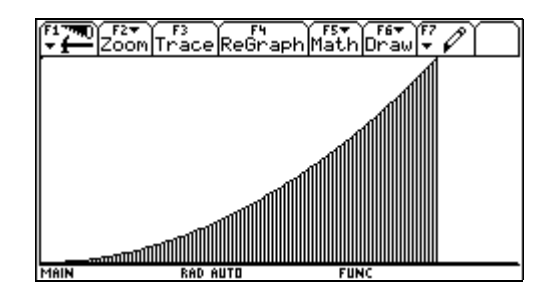

6. We gaan nu de oppervlakte onder deze parabool benaderen met een verzameling van 10 rechthoeken, die ingeschreven zijn. We gaan dit even bekijken op de TI-92. Herteken je grafiek. (F4)

Voer in de y-editor de volgende functies in:

$$
y1 = x^2
$$
  
y2 = y1(float(10.x)/10)  
y3 = 0.

De functie floor is de functie die het grootste geheel deel van een getal weergeeft. Bijvoorbeeld: floor $(2,354) = 2$ .

Teken deze grafieken en arceer de oppervlakte boven de grafiek y3 en onder de grafiek y2 op het interval [0, 1] in het groen.

Maak hieronder een schets.

Wat geeft de gearceerde oppervlakte weer?

### **De oppervlakte van de ingeschreven rechthoeken.**

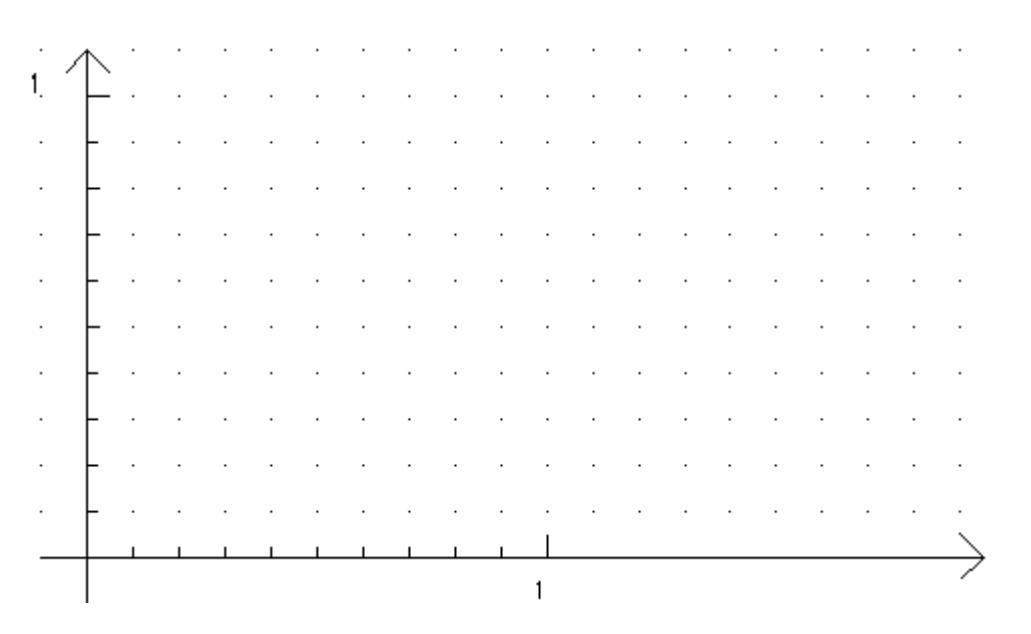

**7.** Wat is de breedte van de ingeschreven rechthoeken? **1/10**

Wat zijn de verschillende hoogten van de 10 rechthoeken?

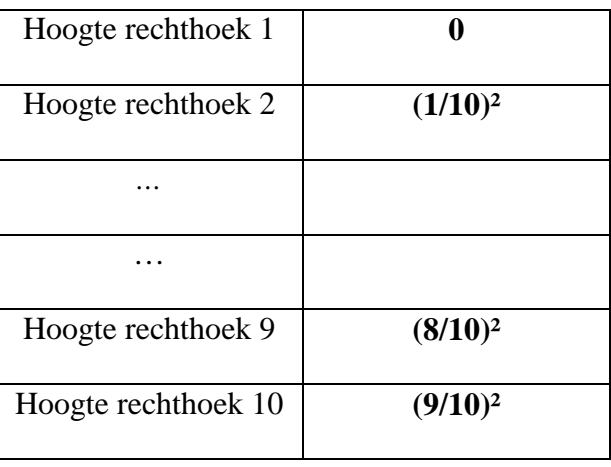

8. Bepaal nu de oppervlakten van de verschillende rechthoeken en de som van de oppervlakten van de 10 rechthoeken.

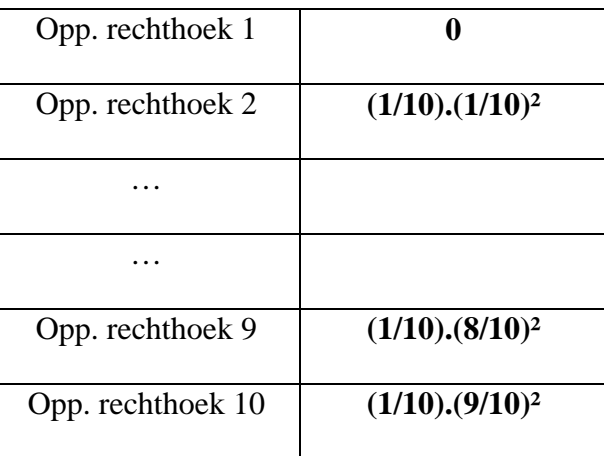

De som van de oppervlakten van de 10 rechthoeken geschreven als sommatie waarbij i loopt van 1 tot 10, is:

$$
\sum_{i=1}^{10} \left(\frac{i-1}{10}\right)^2 \frac{1}{10}
$$

9. Deze sommatie heeft als uitkomst:

$$
(57/200) = 0.285
$$

Besluit:

We weten dus dat de oppervlakte die we nu gevonden hebben een onderschatting is van de gevraagde oppervlakte. We noemen de som van de oppervlakten van de inwendige rechthoeken *een ondersom.*

10. We gaan nu de oppervlakte onder deze parabool benaderen met een verzameling van 10 rechthoeken, die omschreven zijn.

We willen dus nu de benadering van de gevraagde oppervlakte vinden die te groot is. Voer analoog als bij vraag 6 functies in, in de y-editor (merk op, je moet de functie y2 lichtjes aanpassen) en maak een schets van de oppervlakten die je nu gaat berekenen op de tekening bij vraag 6 in het zwart.

Het functievoorschrift van y2 is:

$$
y2 = y1\left(\frac{floor(10x) + 1}{10}\right)
$$

11. Wat is de breedte van de 10 omschreven rechthoeken?

**1/10**

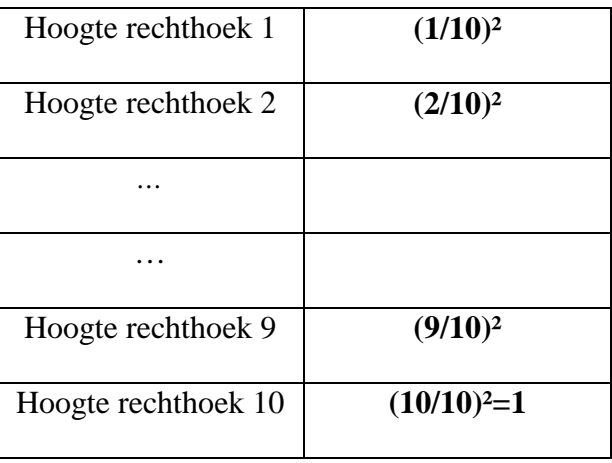

Wat zijn de verschillende hoogten van de 10 rechthoeken?

12. Bepaal nu de oppervlakten van de verschillende rechthoeken en de som van de oppervlakten van de 10 rechthoeken.

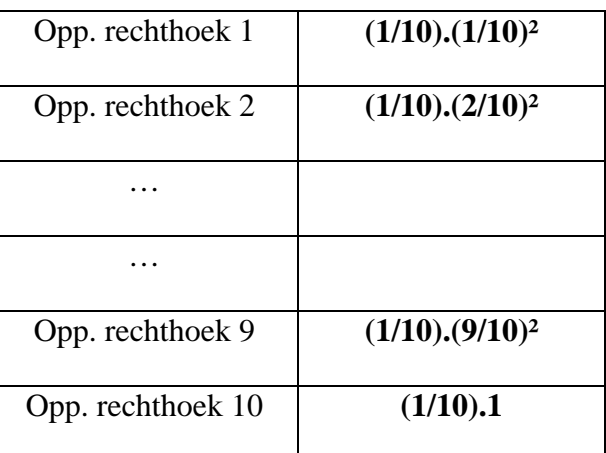

De som van de oppervlakten van de 10 rechthoeken geschreven als sommatie, waarbij i loopt van 1 tot  $10$ , is:

$$
\sum_{i=1}^{10}\left(\frac{i}{10}\right)^2\frac{1}{10}
$$

13. Deze sommatie heeft als uitkomst:

**77/200 = 0.385**

Besluit:

We weten dus dat de oppervlakte die we nu gevonden hebben een overschatting is van de gevraagde oppervlakte. We noemen de som van de oppervlakten van de uitwendige rechthoeken *een bovensom.*

14. Tot nog toe weten we dat de gevraagde oppervlakte gelegen is tussen volgende waarden:

### **57/200 en 77/200**

15. We kunnen nu de oppervlakte onder de parabool nog beter benaderen door de breedte van de rechthoeken te verkleinen.

Als we 20 rechthoeken nemen, wat is dan:

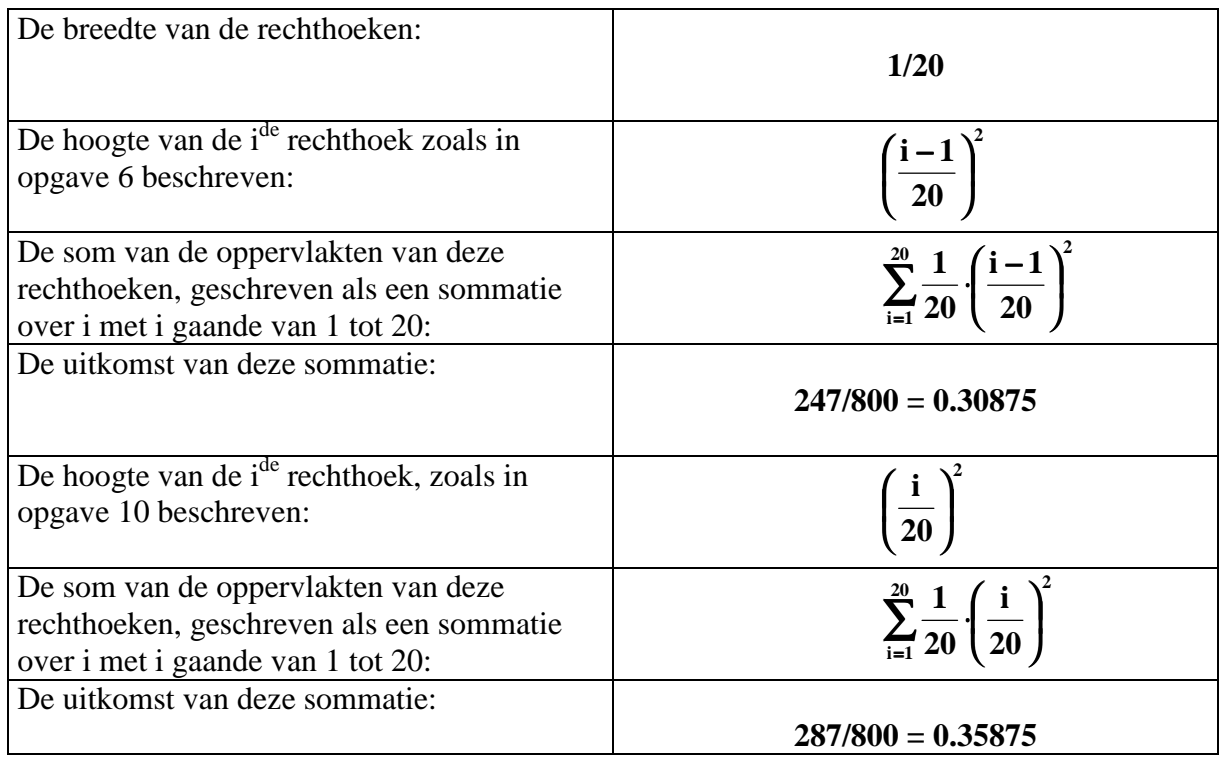

We hebben een kleiner interval gevonden, waarin de oppervlakte van het gebied is gelegen. We kunnen dit interval nog verkleinen door de breedte van de rechthoeken te verkleinen.

#### 16. Als we n rechthoeken nemen, wat is dan:

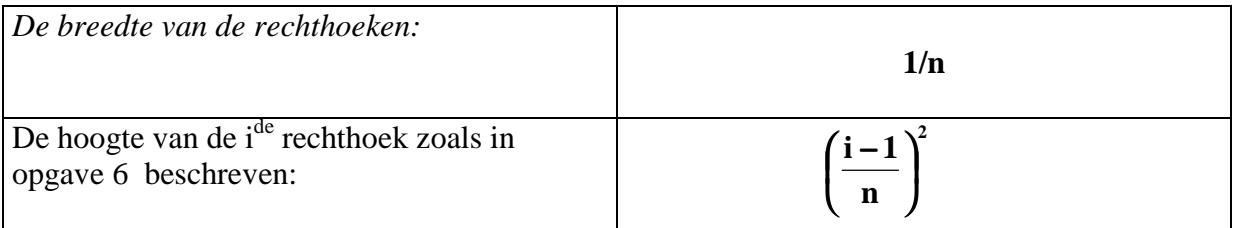

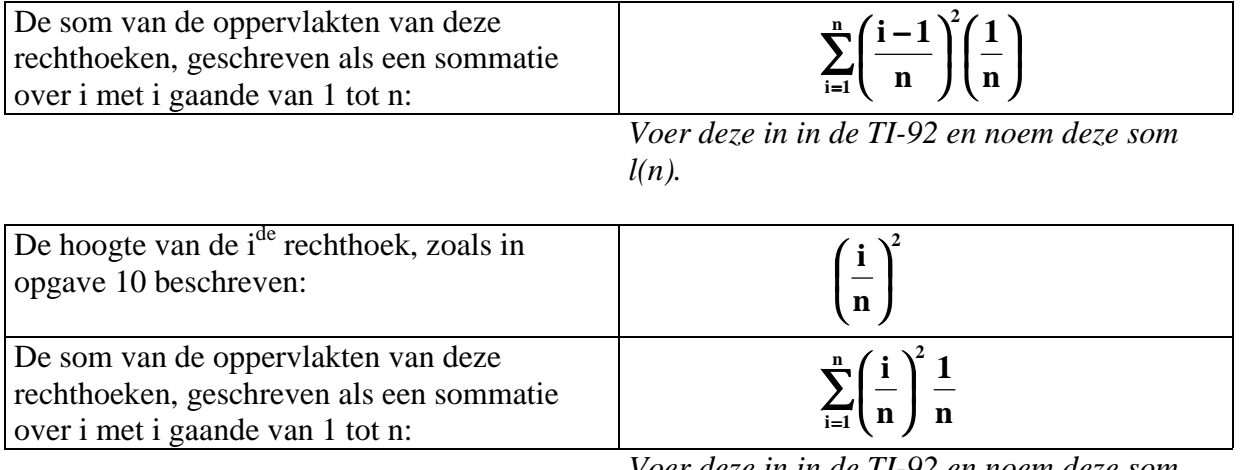

*Voer deze in in de TI-92 en noem deze som r(n).*

17. Noteer in de y-editor:

 $y4 = l(x)$  $y5 = r(x)$ 

18. Stel Tableset als volgt in:

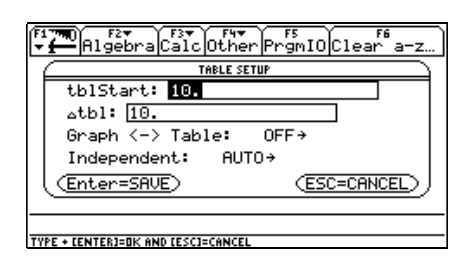

Bekijk vervolgens de tabel.

Beschrijf wat je ziet in de 4<sup>de</sup> en 5<sup>de</sup> kolom.

**In de vierde kolom vinden we de ondersom; de som van de oppervlakte van de inwendige rechthoeken terug.**

**In de vijfde kolom vinden we de bovensom; de som van de oppervlakte van de uitwendige rechthoeken terug.**

19. Wat denk je dat de oppervlakte onder de parabool, boven [0, 1] is?

## **0.33**

20. Neem in het home-scherm de limiet van l(n) voor n gaande naar oneindig. Wat kan je zeggen van deze waarde? Vergelijk deze waarde eventueel met de waarde van de limiet van r(n) naar oneindig.

**Beide limieten zijn gelijk aan 1/3. De gevraagde oppervlakte is gelijk aan 1/3.** 21. We kunnen deze waarde ook numeriek bepalen m.b.v. de TI-92.

Herteken de grafiek  $f(x) = x^2$ . Voer vervolgens de volgende commando's uit in de grapheditor:

F5 Math 7: ∫f(x)dx Lower limit: 0 Upper limit: 1

Je TI-92 arceert de oppervlakte en onderaan verschijnt  $\int f(x)dx = 0.3333$ . Dit is dezelfde waarde als de benaderende waarde.

Besluit:

We kunnen de oppervlakte onder de grafiek  $f(x) = x^2$  boven het interval [0, 1] benaderen door de oppervlakte van n ingeschreven (l(n)) of door n omschreven rechthoeken (r(n)).

 $l(n) \le$  opp.  $\le$  r(n)

Hoe groter n, hoe beter de benadering.

Opdracht:

Bepaal de grenzen l(10) en r(10) voor de oppervlakten onder de functie  $f(x) = sin(x)$ , boven het interval  $[0, \pi/2]$ .

Schrijf de nodige tussenstappen op en bepaal tenslotte de oppervlakte van dit gebied in de graph-editor.

Om de uitdrukkingen voor l(10) en r(10) als een decimaal getal te verkrijgen, voeren we volgende toetsencombinatie uit:  $\bullet$  [≈].

We hebben nu reeds de oppervlakte onder de grafiek  $y = x^2$  op [0, 1] en de oppervlakte onder de grafiek  $y = sin(x)$  op [0,  $\pi/2$ ] bepaald.

Bij het eerste voorbeeld vonden we de grafiek als limiet van onder- of bovensom. Bij het tweede voorbeeld vonden we de oppervlakte in de graph-editor.

Voordat we een eenvoudige methode vinden om de oppervlakte te bepalen, merken we eerst nog het volgende op:

# *1.4 Georiënteerde oppervlakten.*

Herteken de functie  $y = \sin x$  op het interval [-1.6;1.6]. Bepaal nu m.b.v. de toetsencombinatie F5 Math

 $7 \int f(x) dx$ 

de oppervlakte onder de grafiek y = sinx op het interval  $[-\pi/2, \pi/2]$ 

Welke oppervlakte vind je? **0** 

Kan je dit verklaren?

**Het gebied rechts van de Y-as, begrensd door f(x) boven het interval [0,**π**/2] heeft een oppervlakte 1. Dit gebied is even groot als het gebied links van de Y-as, begrensd door f(x) boven het interval [-**π**/2,0]. Dit gebied ligt echter onder de Xas en wordt dus als negatief berekend.**

De TI-92 bepaalt dus *de georiënteerde oppervlakte*, d.w.z. dat de oppervlakte onder de Xas gelegen als negatief wordt berekend.

Om de werkelijke oppervlakte onder de grafiek  $y = \sin x$  te kennen op het interval [ $-\pi/2$ ,  $\pi/2$ ] moeten we het gebied dus in twee splitsen.

De werkelijke oppervlakte onder de grafiek  $f(x) = \sin x$  op het interval  $[-\pi/2, \pi/2]$  is dus gelijk aan: -(de oppervlakte onder de grafiek  $f(x) = \sin x$  op  $[-\pi/2, 0]$ )+ (de oppervlakte onder de grafiek f(x) = sinx op het interval [0,  $\pi/2$ ]).

Bijgevolg is de oppervlakte onder de grafiek  $f(x) = \sin x$  op het interval  $[-\pi/2, \pi/2]$  gelijk aan 2.

Afspraak:

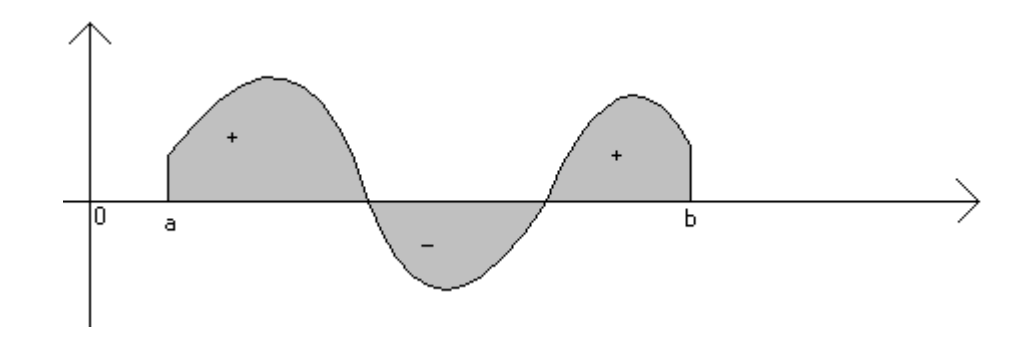

Bij georiënteerde oppervlakten worden de oppervlakten boven de X-as positief en de oppervlakten onder de X-as negatief berekend.

# *1.5 De bepaalde integraal.*

Zie handboek Nieuwe Delta 6 Analyse (6-8 uur) Wolters Leuven p186-190.

Notatie:

De breedte van de rechthoeken wordt genoteerd door *h.*

*mi* is de functiewaarde zoals in vraag 6 geformuleerd.

*Mi* is de functiewaarde zoals in vraag 10 geformuleerd.

De ondersom die wij noteerden als l(n) wordt in het handboek genoteerd als *sn.*

De bovensom die wij noteerden als r(n) wordt in het handboek genoteerd als *Sn.*

## WERKTEKST 2 : EEN AANLOOP NAAR DE HOOFDSTELLING VAN DE INTEGRAALREKENING.

# 2.1 *De integraal van*  $x^n$ .

Als wiskundigen willen we nu echter de oppervlakte onder een grafiek snel kunnen berekenen op een eenvoudige manier en zelfs zonder rekenmachine. We gaan nu de TI-92 gebruiken om een methode af te leiden, zodat we zeer eenvoudig bepaalde functies kunnen integreren.

1. Maak een tabel als volgt, door als koptekstcel in te geven:

- $C1:$   $seq(i,i,0,5)$
- C2: x^C1
- C3:  $\int (C2, x)$  (Het symbool  $\int$  verkrijgt men als volgt: 2nd 7)

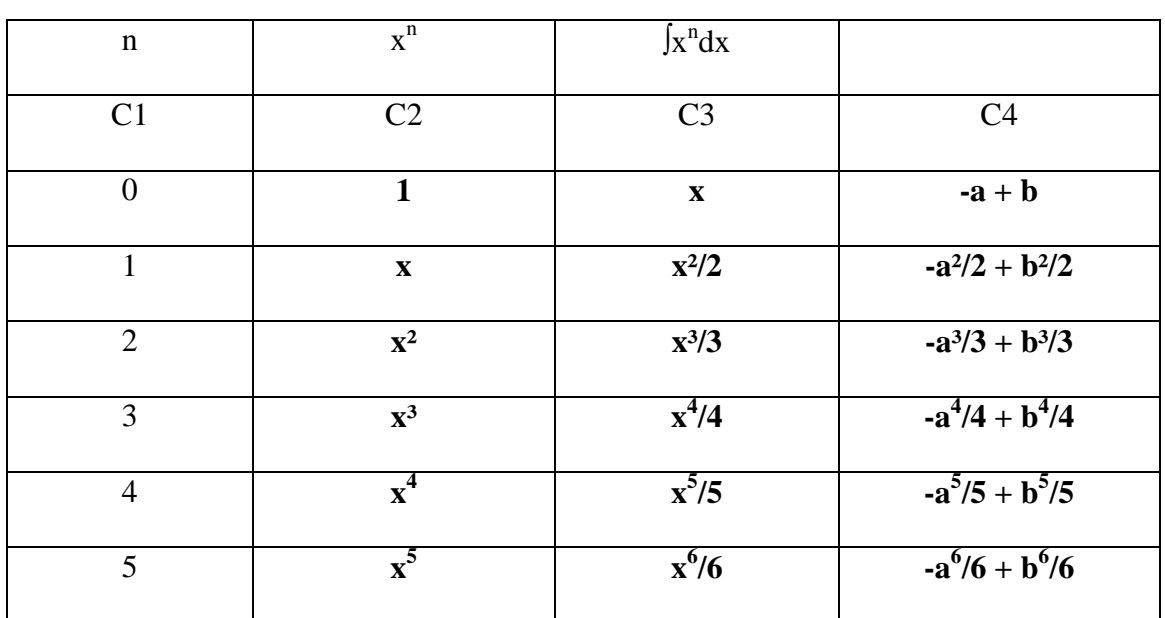

(Merk op: De vierde kolom wordt dadelijk ingevuld.)

Dus vinden we:

$$
\int x^n dx = \frac{x^{n+1}}{n+1}(+c)
$$

2. Wat is het verband tussen de tweede en derde kolom?

## **De afgeleide van de derde kolom is gelijk aan de tweede kolom.**

3. Geef als kolomtekst voor de vierde kolom het volgende in: ∫(c2, x, a, b). Wat verkrijg je dan in de vierde kolom?

### **De vierde kolom geeft de uitdrukking weer om de oppervlakte onder de kromme**  $f(x) = x^n$  boven het interval [a, b] te bepalen.

Besluit:

$$
\int_{a}^{b} x^{n} dx = \frac{b^{n+1}}{n+1} - \frac{a^{n+1}}{n+1}
$$

Integreren en afleiden zijn inverse functies.

## *2.2 Integraalfunctie.*

We hebben reeds gevonden dat:

$$
\int_{a}^{b} x^{2} dx = \frac{b^{3}}{3} - \frac{a^{3}}{3}
$$

We gaan nu kijken naar de waarden die deze integraal, met a = 0 aanneemt als b varieert.

Voer daartoe de juiste functie in, in de Y-editor (je moet nu b beschouwen als de variable i.p.v. x!).

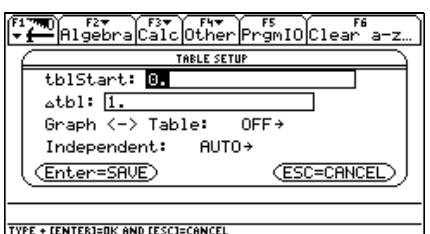

Stel TblSet als volgt in:

Bekijk de Table nu en vul de onderstaande tabel aan:

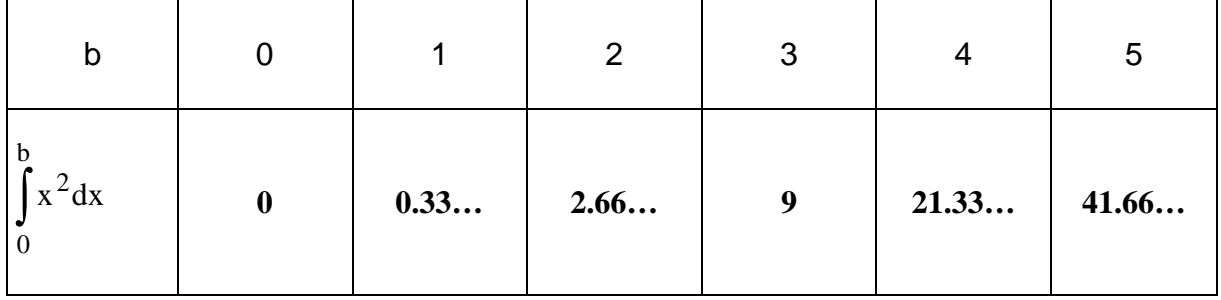

We zien dus dat met elke b een integraal overeenstemt. Men kan dus zeggen dat:

$$
I_0: b \mapsto \int_0^b x^2 dx = \frac{b^3}{3} - \frac{0^3}{3} = \frac{b^3}{3}
$$
een functie is,

die men de *integraalfunctie* van f : x → x² met ondergrens 0.

Je kan deze integraalfunctie hier ook als volgt noteren:

$$
I_0(x) = \frac{x^3}{3}
$$

We gaan nu ook eens kijken naar de waarden van deze integraal, met a = 1 en b variërend. Pas de functie in de Y-editor aan.

Bekijk de Table nu en vul de onderstaande tabel aan:

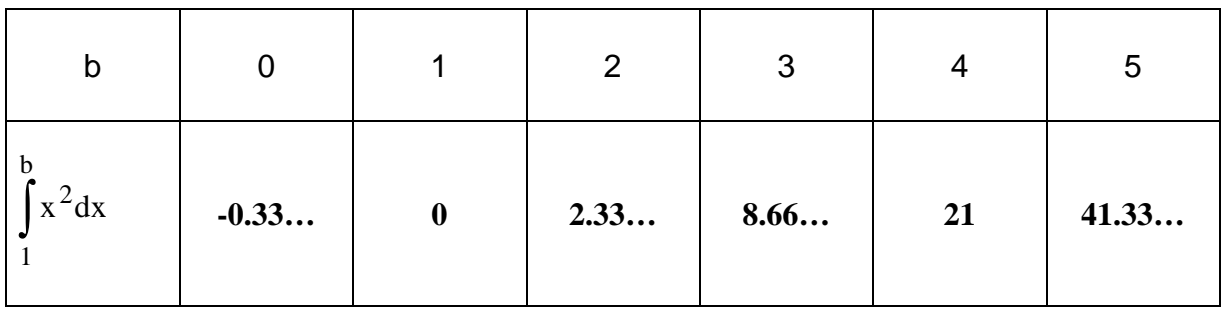

Ook hier stemt met elke b een integraal overeen. Men kan dus zeggen dat:

$$
I_1: b \mapsto \int_{1}^{b} x^2 dx = \frac{b^3}{3} - \frac{1^3}{3}
$$
een functie is,

die men de *integraalfunctie* van f : x → x² met ondergrens 1.

Je kan deze integraalfunctie hier ook als volgt noteren:

$$
I_1(x) = \frac{x^3}{3} - \frac{1}{3}
$$

Algemeen kunnen we de integraalfunctie van f met ondergrens a voorstellen door:

$$
I_a(x) = \int_a^x f(x) dx = \int_a^x f(t) dt
$$

Definitie:

$$
De functie Ia: x \mapsto \int_{a}^{x} f(t) dt
$$
  
aoemen we de integral  
functie van f met ondergrens a.

# *2.3 Verband tussen de integraalfunctie en de geïntegreerde functie.*

Zij cos(x) de geïntegreerde functie. Om het verband nu tussen de integraalfunctie en de geïntegreerde functie te achterhalen gaan we de volgende tabel bekijken:

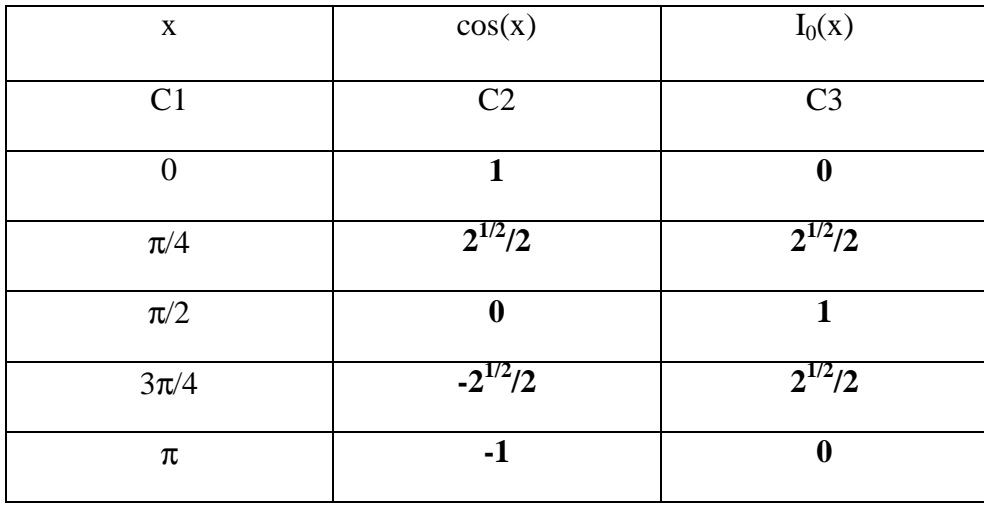

Vul deze tabel verder aan, voer daartoe geschikte kopteksten in. M.b.v. welke functie kan je de kolom C3 nog beschrijven?

### **sin(c1)**

Ga dit na door deze functie in de vierde kolom te plaatsen en na te gaan of kolom  $C3 =$ kolom  $C4$ .

Besluit:

We kunnen hier zeggen dat de afgeleide van de integraalfunctie van de functie  $f(x) =$  $cos(x)$  gelijk is aan de functie  $f(x) = cos(x)$ .

We kunnen dit besluit ook visueel bekijken. Voer daartoe de volgende functies in, in de Y-editor:

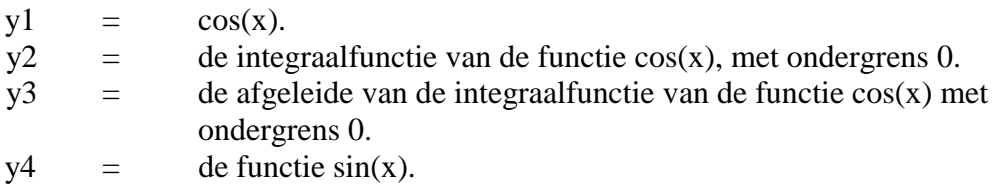

Kies als stijl van de functie voor y4: Path, de andere mag je vrij kiezen.

Stel de windowinstellingen correct in, zodat je de functies kan bekijken op het interval [0,  $\pi/2$ ]. Het plotten van deze grafieken kan even duren.

Je kan eventueel de onderstaande functies ook nog bestuderen, zoals we net de functie cos(x) hebben bestudeerd.

Ga na als:

1.  $f(x) = x^2$  op het interval [0, 1]

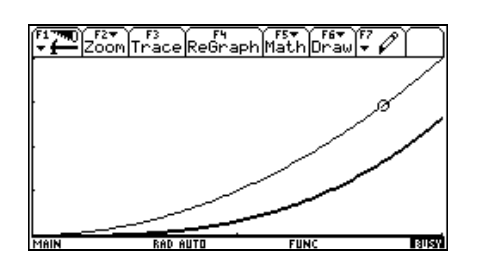

2.  $f(x) = sin(x)$  op het interval  $[0, 2\pi]$ 

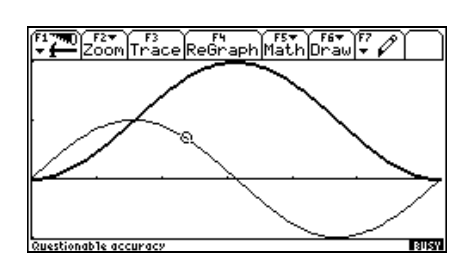

We vermoeden dus:

$$
D(I_a(x)) = D\left(\int_a^x f(t)dt\right) = f(x) \text{ m.a.w.}
$$

De afgeleide van een integraalfunctie is opnieuw de oorspronkelijke functie.

# WERKTEKST 3 : ARCHIMEDES (287 – 212 V.C.)

Archimedes, een belangrijke wis- en natuurkundige, werd geboren in Syracuse en studeerde in Alexandrië. Hij was de zoon van een astronoom en was later adviseur aan het hof van koning Hiero II. Gedurende het beleg van Syracuse door de Romeinen (214 – 212 V.C.) zou hij zijn uitvindingen, waaronder een katapult, ter beschikking gesteld hebben ter verdediging van de stad. Na de inname van Syracuse werd Archimedes volgens de legende gedood door een Romeins soldaat, terwijl hij wiskundige figuren tekende in het zand. Op wiskundig gebied was Archimedes vooral belangrijk voor het behandelen van vraagstukken die nu tot de integraalrekening worden gerekend. Hij publiceerde verscheidene boeken waaronder *cirkelmeting* (met een benadering voor π), *De zandrekenaar* (waarin hij een methode geeft om grote getallen uit te drukken) en *lemmata* (waarin hij vijftien stellingen m.b.t. de vlakke meetkunde bewijst). In de fysica is vooral de wet van Archimedes belangrijk (een lichaam ondergedompeld in een vloeistof ondervindt een opwaartse kracht, gelijk aan het gewicht van de verplaatste vloeistofmassa) en vond hij de schroef van Archimedes uit: een waterpomp, bestaande uit een spiraal in een cilinder, die bij het draaien van de spiraal water omhoog bracht.

We geven hieronder de methode aan hoe Archimedes de oppervlakte van een paraboolsegment bepaalde m.b.v. de "exhausti"-methode.

Om de constructie te vereenvoudigen veronderstellen we dat het segment van de parabool afgesneden werd door een koorde die evenwijdig is met de topraaklijn van de parabool.

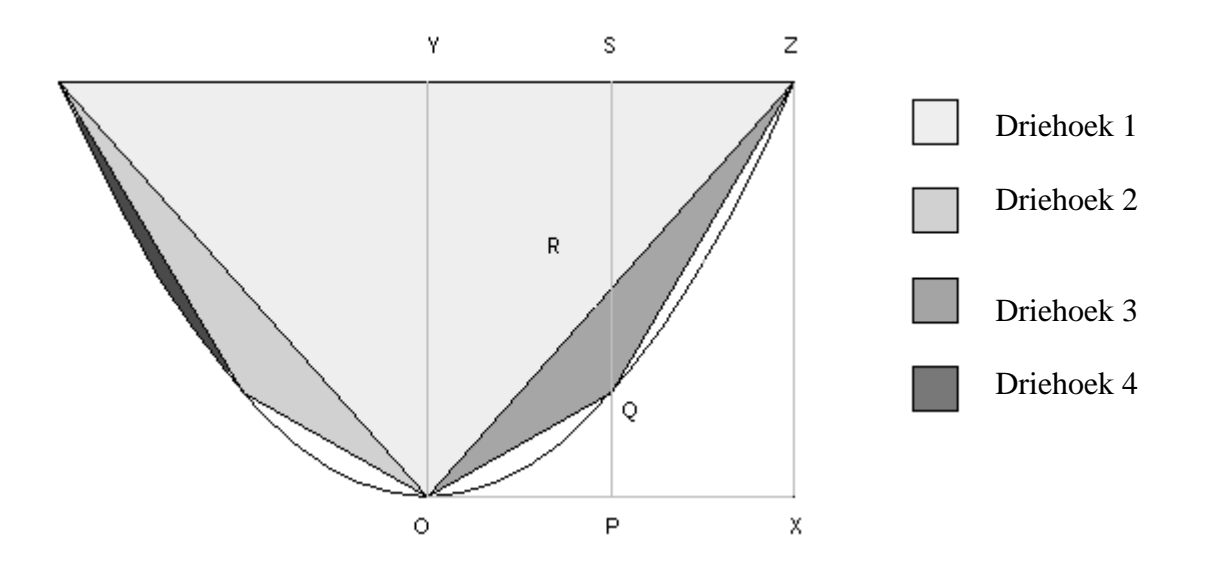

Archimedes verdeelde het paraboolsegment in driehoeken:  $\Delta_1, \Delta_2, \Delta_3, \ldots$ 

Het middelste hoekpunt van elke driehoek ligt op de parabool halverwege de twee andere hoekpunten van die driehoek, horizontaal gemeten. Deze driehoeken putten het paraboolsegment volledig uit en we kunnen bijgevolg de oppervlakte bepalen. Deze berekening draait verrassenderwijs uit in een rij.

We laten dit in het kort even zien, door de oppervlakte ∆3 te bestuderen.

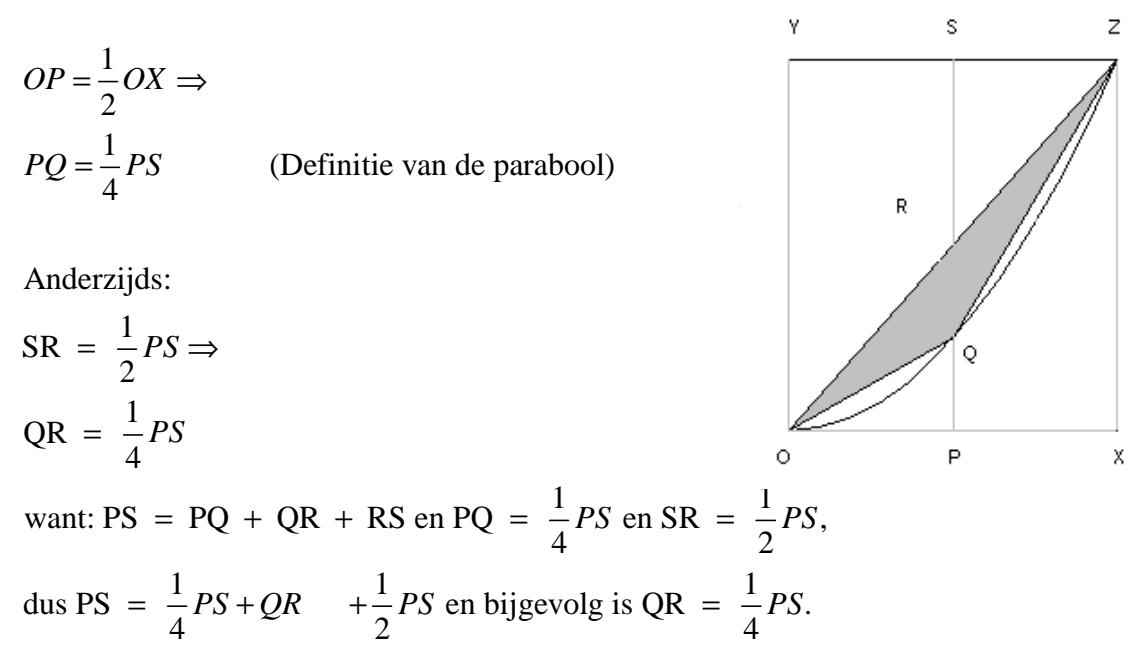

Nu is ∆3 de som van de driehoeken RQZ en OQR, die dezelfde basis RQ hebben en de hoogten zijn ook gelijk, daar OP = PX.

We zien dus dat RQZ als basis de halve basis van SRZ heeft en gelijke hoogte, vandaar:

$$
\Delta_3 = \text{SRZ} = \frac{1}{4} \text{OYZ} = \frac{1}{8} \Delta_1
$$
  
Wegens symmetric:  $\Delta_2 = \Delta_3 \Rightarrow \Delta_2 + \Delta_3 = \frac{1}{4} \Delta_1$ .

Analoog vinden we dat:

$$
\Delta_4 + \Delta_5 + \Delta_6 + \Delta_7 = \frac{1}{16}\Delta_1
$$

Enzovoort.

Elke nieuwe reeks driehoeken is dus een vierde van de oppervlakte van de reeks driehoeken ervoor. Bijgevolg:

Oppervlakte van het paraboolsegment

$$
= \Delta_1 \left\{ 1 + \frac{1}{4} + \left( \frac{1}{4} \right)^2 + \dots \right\}
$$

$$
= \frac{4}{3} \Delta_1.
$$

Natuurlijk gebruikte Archimedes niet de oneindige reeksen, maar toonde hij aan dat elke oppervlakte kleiner dan (4/3)  $\Delta_1$ , kan bedekt worden door een eindig aantal driehoeken  $\Delta_i$ .

We kunnen nu de formule van Archimedes voor de oppervlakte van een paraboolsegment controleren.

Beschouw als vergelijking van de parabool  $y = -2x^2 + 2$ .

We willen de oppervlakte van het paraboolsegment kennen, waarbij het segment van de parabool afgesneden wordt door de X-as.

### ! **De methode van Archimedes:**

1. Welke formule gebruikte Archimedes om de oppervlakte van een paraboolsegment te berekenen?

$$
\frac{4}{3}\Delta_1
$$

2. Bereken de oppervlakte van het paraboolsegment m.b.v. deze formule:

$$
\frac{4}{3}\left(\frac{2\cdot2}{2}\right)=\frac{8}{3}
$$

 $\Rightarrow$  oppervlakte = 8/3

### ! **Grafisch berekenen van de oppervlakte van het paraboolsegment.**

- 1. Maak een grafiek van de parabool.
- 2. Bereken de numerieke waarde van de oppervlakte van het paraboolsegment. (Voer in de graph-editor de volgende commando's uit: F5 Math

7: ∫F(x)dx

 $\Rightarrow$  oppervlakte = 2,66667

### ! **De exacte waarde van de oppervlakte van het paraboolsegment.**

1. We willen de integraal van de functie f over het interval [a, b] berekenen. Wat is in ons geval het voorschrift van de functie f en de waarden van a en b?

$$
f(x) = -2x^2 + 2
$$
  
a = -1  
b = 1

2. Bereken de integraal, gebruik hiervoor je TI-92.

 $\Rightarrow$  oppervlakte = 8/3

Wat zie je?

De methode van Archimedes is correct  $((1) = (3))$ . **De tweede methode geeft een benaderende waarde voor de oppervlakte.**

## TOEPASSING : MUUR

### Probleem:

Je nicht heeft in haar tuin een muur van 2 meter lang en 4 meter hoog staan. Omdat het in België zo grauw weer is besluit ze deze te verven in de kleuren: geel, oranje, rood en blauw. Ze vraagt aan jou of je haar kan helpen om te bepalen hoeveel verf ze nodig heeft om de muur te verven. Het is voldoende als je haar de oppervlakten van de verschillende stukken per kleur geeft. Ze geeft je de volgende gegevens mee:

Om het oppervlak van de muur in verschillende delen op te splitsen, wordt er gebruik gemaakt van de grafieken van de volgende functies:

 $f(x) = 1/x$  $g(x) = x^2$ .

Het stuk onder g komt in het rood en het stuk onder f komt in het geel. Het stuk dat zowel in het rood als in het geel wordt geverfd wordt oranje geverfd. Het overige stuk wordt blauw geverfd.

Merk op: de linker-onderhoek van de muur nemen we als oorsprong.

1. Maak een schets van de muur.

Je mag hiervoor je TI-92 gebruiken.

Voer daartoe de nodige functies in, in de y-editor. Voer ook de functie  $y = 4$  in.

Stel de window-instellingen correct in zodat je een duidelijk beeld krijgt van het probleem en noteer je window-instelling hieronder:

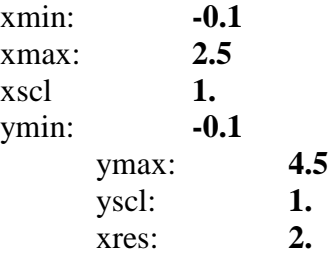

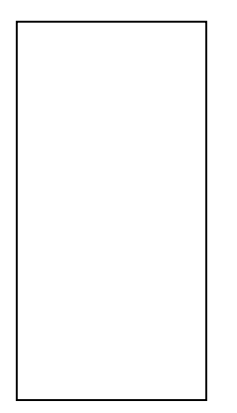

De oppervlakte van de muur is:

### **2 m . 4 m = 8 m².**

Bepaal het snijpunt van  $f(x)$  en  $g(x)$  m.b.v. de TI-92:

**(1 , 1 )**

2. Bereken de oppervlakte van het rode stuk:

Hoe ga je dit aanpakken?

We berekenen de oppervlakte onder  $g(x)$  tussen  $x = 1$  en  $x = 2$ . We berekenen de oppervlakte onder  $f(x)$  tussen  $x = 1$  en  $x = 2$ . **We nemen hier het verschil van en dit geeft ons de oppervlakte van het rode stuk.**

Bepaal nu de oppervlakte van het rode stuk, ga vervolgens in de graph-editor eens na of het bekomen resultaat correct is:

$$
\int_{1}^{2} x^{2} dx = 2,333
$$

$$
\int_{1}^{2} \frac{1}{x} dx = 0,693147
$$

**x**

**1**

**2,333 − 0,693147 = 1,64019** 

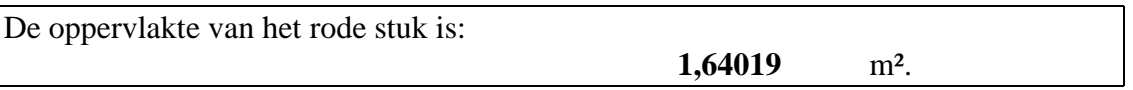

3. Bereken de oppervlakte van het gele stuk.

Ga hiervoor analoog te werk als voor het bepalen van de oppervlakte van het rode stuk. Merk op: bij deze berekening zit een addertje onder het gras.

Bekijk daarom nog eens de schets van vraag 1 en beschrijf nauwkeurig hoe je hier te werk gaat.

**We verdelen de muur waar gele gebieden voorkomen in verschillende stukken. Namelijk in het stuk links van de rechte x = 0,25 en in het stuk tussen de rechte x = 0,25 en de rechte x = 1 gelegen.**

We bepalen vervolgens de oppervlakte van het gebied links van de rechte  $x = 0.25$ **en trekken daar de oppervlakte van het oranje gebied van af. Dit is de oppervlakte die gelegen is onder de grafiek g(x) tussen a = 0 en b = 0,25.** 

**Vervolgens bepalen we de oppervlakte van het gele gebied dat gelegen is tussen de rechten x = 0,25 en x = 1.**

**Deze oppervlakte wordt bekomen door de oppervlakte van het oranje gebied hierin gelegen af te trekken van het gebied dat gelegen is onder de grafiek f(x) tussen a = 0,25 en b = 1.** 

4. Bereken nu de oppervlakte van het gele stuk, ga vervolgens in de graph-editor eens na of het bekomen resultaat correct is:

4.0,25 = 1  
\n
$$
\int_{0}^{0.25} x^2 dx = 0,005208
$$
\n⇒ 1 - 0,005208 = 0,994792  
\n
$$
\int_{0.25}^{1} \frac{1}{x} dx = 1,38629
$$
\n
$$
\int_{0.25}^{1} x^2 dx = 0,328125
$$
\n⇒ 1,38629 - 0,328125 = 1,05817

De oppervlakte van het gele stuk is:  $0,994792 + 1,05817 = 2,05296$  m<sup>2</sup>.

5. Uit de voorgaande berekeningen volgt dat het oppervlak van het oranje stuk gelijk is aan:

**0,328125 + 0,005208 + 0,693147 = 1,02648**

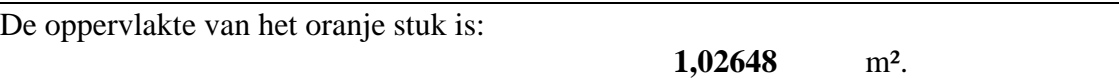

6. De oppervlakte van het blauwe stuk is bijgevolg:

**8 – 1,64019 – 2,05296 – 1,02648 = 3,28037**

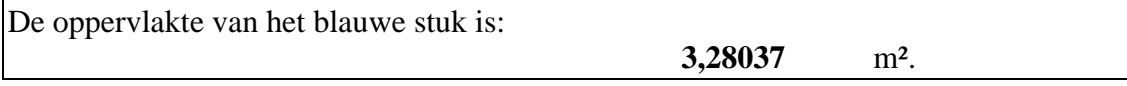

# TOEPASSING : TEGEL

### Probleem:

Een fabrikant van vloertegels heeft jou aangenomen als adviseur om een nieuwe vierkante vloertegel te ontwerpen. De zijde van zo een tegel heeft een speciale maat en in de fabriek veronderstelt men dat de zijde van de tegel lengte 1 heeft.

De tegel moet bestaan uit drie gebieden, waarvan twee gebieden dezelfde kleur moeten hebben.

Uit goede bron heb je vernomen dat de fabrikant van symmetrie houdt, maar absoluut niet van lineaire patronen. Het volgende ontwerp is een voorbeeld van een tegeldesign dat de fabrikant jou gegeven heeft.

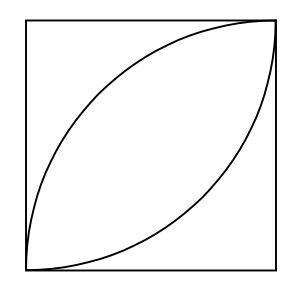

De fabrikant wil nu de oppervlakte van de gekleurde gebieden per kleur weten, zodat de kosten geschat kunnen worden.

Zoek een functievoorschrift voor de twee functies die de gebieden van de tegel bepalen, zodat je de oppervlakte kan berekenen.

Ontwerp ook een nieuwe tegel die aan de eisen van de fabrikant voldoet. Bepaal ook hier de oppervlakten van de gekleurde gebieden.

Noteer alles netjes voor de fabrikant, zodat hij een keuze kan maken.

#### Gevraagd:

1. Bepaal de functievoorschriften van de twee lijnen in de tegel die de grens vormen tussen de twee kleuren:

**De krommen gaan door de punten (0, 0) en (1, 1). Neem als vergelijking voor de twee krommen:**  $y1(x) = x^2$  $y2(x) = x^{1/2}$ 

2. Bepaal de oppervlakten van de gekleurde gebieden:

**We bepalen de oppervlakten van de gekleurde gebieden:**

$$
ext{Gebied 1: } \int_{0}^{1} x^{2} dx = \frac{1}{3}
$$

Gebied 2: 
$$
\int_{0}^{1} \sqrt{x} dx - \int_{0}^{1} x^2 dx = \frac{1}{3}
$$
  
Gebied 3:  $1 - \int_{0}^{1} \sqrt{x} dx = \frac{1}{3}$ 

**We zien dus dat 33,33% van de tegel door een kleur wordt bedekt en 66,67% door de andere kleur.**

3. Ontwerp een nieuw design voor een tegel, waarbij je rekening houdt met de eisen van de fabrikant en noteer alles netjes, zodat de fabrikant een snelle, maar goede keuze kan maken!

**We kunnen als nieuw design voor een tegel bijvoorbeeld een tegel beschouwen die er als volgt uitziet:**

**(twee concentrische cirkels, een met straal 0,2 een met straal 0,4 en met als middelpunt de oorsprong)**

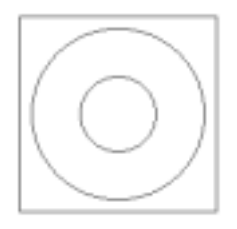

**In de bovenste helft van de tegel vinden we dan als functievoorschrift:**

$$
y1(x) = (0,16 - x2)1/2
$$
  

$$
y2(x) = (0,04 - x2)1/2
$$

**De oppervlakte binnen de kleinste cirkel is:**

$$
2 * \int_{-0.2}^{0.2} \sqrt{0.04 - x^2} \, dx = 0.125664
$$

**De oppervlakte buiten de grote cirkel gelegen is:**

$$
1-2 * \int_{-0.4}^{0.4} \sqrt{0,16 \cdot x^2 dx} = 0,497345
$$

**De oppervlakte gelegen tussen de twee cirkels is:**

$$
2*\left(\int_{-0,4}^{0,4}\sqrt{0,16-x^2}\,dx-\int_{-0,2}^{0,2}\sqrt{0,04-x^2}\,dx\right)=0,376991
$$

We zien dus dat een kleur een oppervlakte van 0,623009 moet opvullen en de andere kleur een oppervlakte van 0,376991 moet opvullen.

# TOEPASSING : ZWEMBAD

### Probleem:

De familie Vis gaat een zwembad aanleggen in de vorm van een ellips. Vader Vis is t ot het besluit gekomen dat de halve grote as een lengte van 7 meter moet hebben en at de oppervlakte van het zwembad 50m² moet zijn.

Wat is de lengte van de halve korte as van de ellips en wat is de omtrek van het zwembad dat de familie Vis wil aanleggen?

Herinner dat de vergelijking van een niet-ontaarde ellips, met halve lange as a en halve korte as b gegeven wordt door:

$$
\frac{x^2}{a^2} + \frac{y^2}{b^2} = 1.
$$

### Werkblad:

1. Noteer zorgvuldig de gegevens en maak een schets van het zwembad:

2. Schrijf de vergelijking van de ellips als een unie van twee functies en vul a in:

3. Voer deze twee functies in, in de y-editor:

4. Rekening houdend met de gegevens kun je nu de lengte van de halve korte as b bepalen, noteer in het kort wat je doet:

- 5. Ken aan b zijn waarde toe door de toets STO  $\blacktriangleright$  te gebruiken.
- 6. Maak m.b.v. je TI-92 een grafiek van de ellips en maak hieronder een schets:

7. Ga na of je berekening van de lengte van de halve as b correct is, door in de grapheditor de oppervlakte te bepalen met F5 (math). Indien er iets niet klopt, ga dan na wat je verkeerd hebt gedaan en verbeter het. Noteer hieronder in het kort je fout.

- 8. Bepaal in de graph-editor de omtrek van het zwembad en noteer deze hieronder:
- 9. Bereken in het home-scherm de omtrek van het zwembad. Noteer daartoe eerst zorgvuldig wat je gaat doen.

Vind je hetzelfde als in vraag 9?

### Probleem:

Moeder Vis vindt dat dit zwembad nogal groot is en zou bovendien ook graag een recht stuk hebben, waar ze langs kan zwemmen. Ze besluit daarom samen met vader Vis om de volgende vorm van zwembad te nemen:

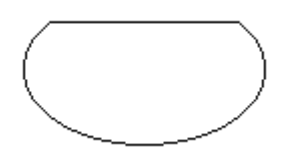

### Werkblad:

- 1. Noteer de vergelijking van de rechte die je nodig hebt om het stuk van de ellips af te snijden om te verkrijgen wat mevrouw Vis wil:
- 2. Bepaal de oppervlakte van het zwembad. Verdeel daartoe het zwembad in verschillende delen en denk aan eventuele symmetrieën. Noteer hieronder je werkwijze en de oppervlakte van het zwembad. Gebruik je TI-92 zinvol!

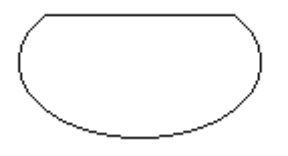

3. We gaan nu de omtrek van het zwembad bepalen, je mag hiervoor de onderstaande invultekst gebruiken of je mag het op je eigen manier bepalen.

Uit het eerste deel hebben we reeds de omtrek gevonden van het zwembad, zonder dat mevrouw Vis haar eis had gesteld. Deze omtrek was De halve omtrek is dus

Als we op de schets van het zwembad kijken, zien we dat de onderste helft van het zwembad ongewijzigd is en dat dit stuk een omtrek heeft van

We gaan nu de omtrek van het bovenste stuk van het zwembad bepalen.

We bepalen nu het snijpunt van de ellips met de rechte die je in vraag 2 hebt gevonden. We vinden als oplossing van het stelsel de punten:

Het rechte stuk heeft dus een lengte van

We moeten nu nog de lengte van de twee kromme stukjes vinden, deze stukjes zijn wegens de symmetrie van het probleem

Het is dus voldoende om de lengte van een zo een stukje te bepalen. Om deze lengte te bepalen, moeten we de formule van de booglengte van de grafiek van f over [a, b] gebruiken. Deze formule is gegeven door:

Met  $a =$  en  $b =$ 

We vinden dan als lengte van dit stukje:

De totale omtrek van het zwembad is dus:

## TOEPASSING : DE OPPERVLAKTE VAN EEN SPIEGEL

### Opgave:

Een parabolische spiegel die gemodelleerd wordt door de kromme  $y = 2x^{1/2}$  (met x en y in dm) met  $0 \le x \le c$  te roteren omheen de X-as zou 50 dm<sup>2</sup> manteloppervlakte moeten hebben. Bepaal c.

### Oplossing:

### **We maken gebruik van de volgende formule om de manteloppervlakte van een omwentelingslichaam te bepalen:**

$$
2\pi\!\!\int_a^b f(x)\sqrt{1+[f'(x)]^2}\,dx
$$

We berekenen vervolgens de integrand m.b.v. de TI-92 en integreren dit tussen de grenzen  $a = 0$  en  $b = 1$ . We stellen de gevonden uitdrukking gelijk aan 50 en bepalen c.

#### **We vinden dan c = 2,64825.**

**De uitvoer van de TI-92 is:**

### **We bepalen de integrand:**

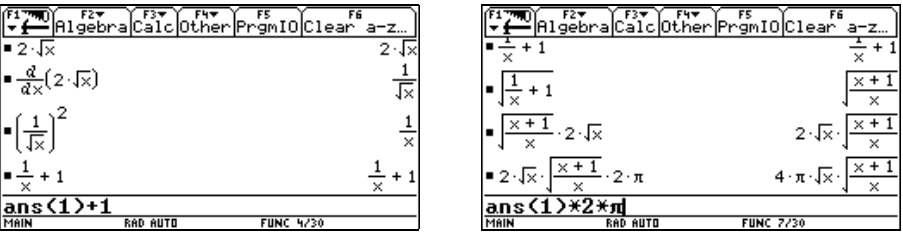

**Als we de gevonden integrand niet vereenvoudigen en integreren, bekomen we terug onze integraal. We moeten de integrand dus vereenvoudigen.**

**Vervolgens moet de manteloppervlakte gelijk zijn aan 50. We stellen onze gevonden uitkomst, met de onbekende c in, gelijk aan 50 en bepalen de waarde voor c.**

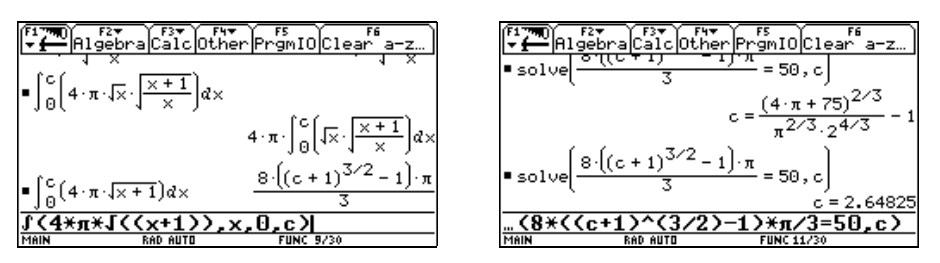

# TOEPASSING : DE LENGTE VAN EEN "ASTEROÏDE"

### Opgave:

De grafiek van de vergelijking  $x^{2/3} + y^{2/3} = 1$  is een grafiek van de familie van krommen, die men de "asteroïden" noemt, dit omdat de grafiek stervormig is.

### Gevraagd:

1. Plot de "asteroïde" en ga na of je de onderstaande figuur bekomt?

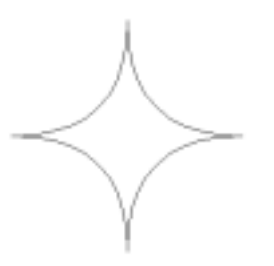

2. Bepaal de lengte van de asteroïde door de lengte van het stuk van de asteroïde te berekenen gelegen in het eerste kwadrant te vermenigvuldigen met vier. Noteer de verschillende tussenstappen.

#### Oplossing:

**1. We voeren de volgende functies in, in onze TI-92:**

$$
y1 = (1 - x^{2/3})^{3/2}
$$
  
y2 = -y1(x)

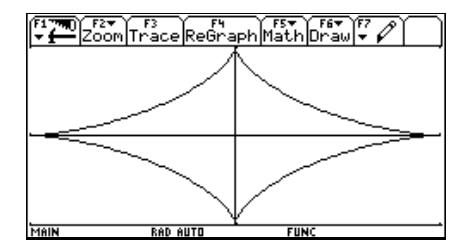

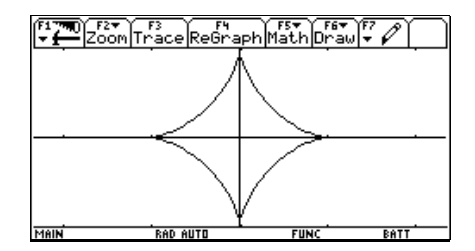

**Bij de laatste grafiek hebben we en ZoomSqr toegepast.**

**2. Om de lengte van het stuk van de asteroïde in het eerste kwadrant te bepalen, gaan we gebruik maken van de volgende formule:**

$$
\int_{a}^{b} \sqrt{1 + [f'(x)]^2} dx
$$

**We berekenen vervolgens de integrand m.b.v. de TI-92 en integreren deze** tussen de grenzen  $a = 0$  en  $b = 1$ . **We vinden dan 3/2. De lengte van de asteroïde is bijgevolg gelijk aan 6.**

#### **De uitvoer van de TI-92:**

We gaan vooreerst het integrand  $\sqrt{1 + (f'(x))^2}$  bepalen, zodat we vervolgens **de integraal kunnen berekenen:**

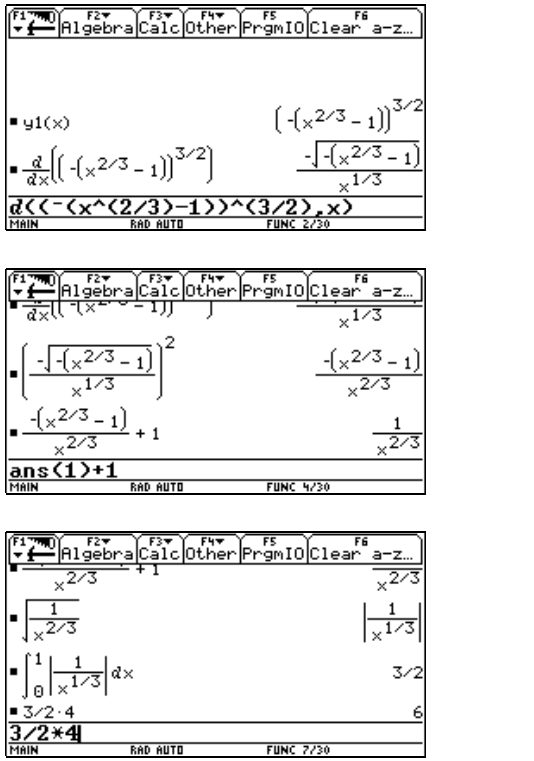

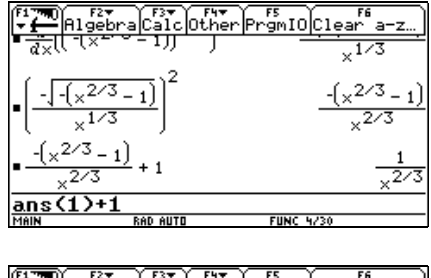

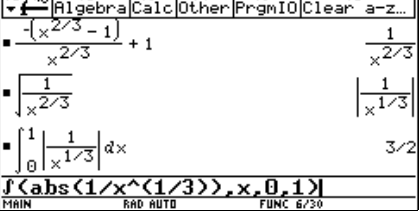

## TOEPASSING : MINIMALISERING VAN EEN VOLUME

### Opgave:

Wentel de boog y = sinx met  $0 \le x \le \pi$  omheen de rechte y = c, zodat een volume zoals op onderstaande figuur staat, wordt verkregen.

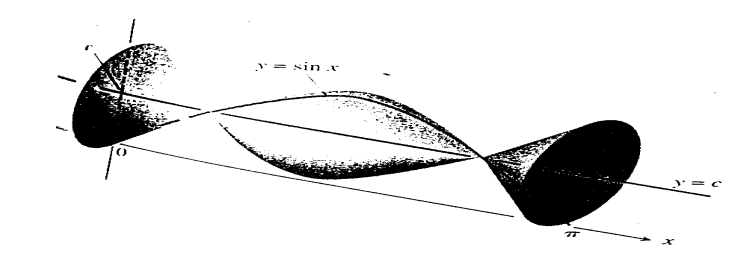

### Gevraagd:

- 1. Bepaal het volume van het omwentelingslichaam als  $c = 0$ .
- 2. Bepaal c, zodat het volume minimaal is en geef het minimale volume.
- 3. Bepaal de gevraagde waarde voor c (benaderend), zowel grafisch als met behulp van tabellen.

### Oplossing:

1. 
$$
\pi \int_{0}^{\pi} \sin^2 x dx = \frac{\pi^2}{2} \approx 4,9348
$$

**2.** We verschuiven de grafiek  $v = \sin x$ , zodat we i.p.v. om de as  $v = c$  te wentelen. **het omwentelingslichaam verkrijgen, door de grafiek y = sinx – c te wentelen omheen de X-as.**

**We vinden dan als volume:**

$$
\pi\int_{0}^{\pi} \left(\sin x - c\right)^2 dx = \frac{\left(2c^2\pi - 8c + \pi\right)\pi}{2}
$$

**Omdat we nu c moeten bepalen zodat het volume minimaal is, gaan we minimaliseren. We leiden daartoe het rechterlid af naar c:**

$$
\frac{d\left(\frac{(2c^2\pi - 8c + \pi)\pi}{2}\right)}{dc} = 2(c\pi - 2)\pi
$$

*Vervolgens kunnen we c bepalen door deze afgeleide naar c aan nul gelijk te stellen. We vinden dan:*

$$
c=\frac{2}{\pi}
$$

**Het minimale volume is dan:**

$$
\frac{\pi^2-8}{2}\approx 0.9348
$$

**3. Om de benaderende waarde van c zowel grafisch als m.b.v. tabellen te gaan bepalen, werken we als volgt:**

**We voeren het volume van het omwentelingslichaam als een functie in. De variabele hierbij is de gezochte waarde voor c. (We hebben de factor** π **weggelaten omdat die toch geen rol speelt.)**

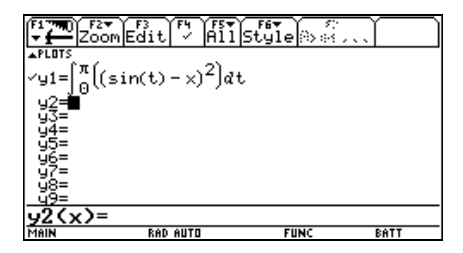

**Vervolgens bekijken we de tabellen van deze functie. Omdat we de minimale waarde van het volume opsporen, gaan we de tabel telkens verfijnen rond de waarde waar de y-waarde van deze functie overgaat van dalend naar stijgend.**

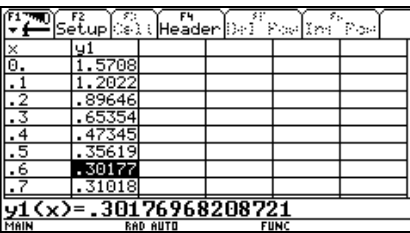

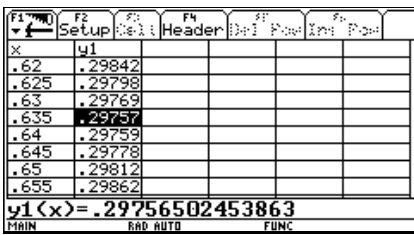

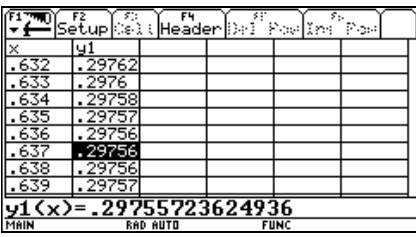

 $\sqrt{\frac{1}{2}}$ |<u>y1</u><br>|-30177 29759  $\overline{\langle x \rangle}$ =.29 759267770527

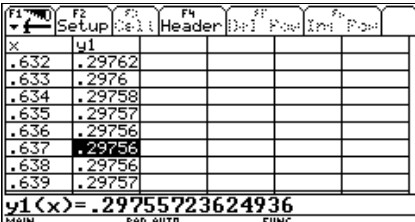

We vinden dus dat  $c \approx 0.637$ . We kunnen dit natuurlijk verder blijven **uitputten.**

**Als we het nulpunt grafisch willen bepalen, dan zoeken we het minimum van** de functie y1(x) op de grafiek. We vinden  $c ≈ 0,63662$ .

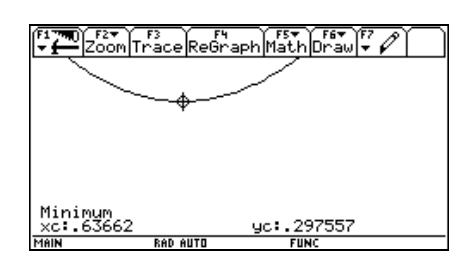

**Merk nog op:**

**Bij het oplossen van deze oefening (1 en 2) kunnen we handig gebruik maken van de TI-92. Hiermee bedoel ik dat we onze invoer zo kunnen ingeven, dat we voortdurend kunnen plakken en bijgevolg typfouten vermijden.**

**Een mogelijke oplossing met de TI-92 is dan als volgt:**

We bepalen het volume van het omwentelingslichaam als  $c = 0$  is. We vinden  $\pi^2/2$ ≈ **4,9348 (**♦**[**≈**]).**

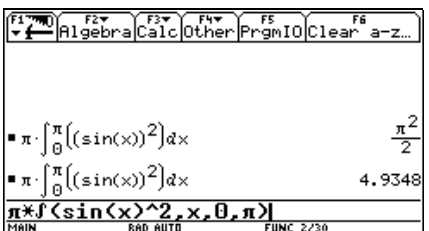

**Vervolgens bepalen we het volume van het omwentelingslichaam als we de grafiek sinx wentelen omheen de as x = c. We hebben daartoe een verschuiving gedaan van het omwentelingsoppervlak, zodat we in feite de grafiek sinx – c wentelen omheen de X-as.**

**We moeten vervolgens dit volume minimaliseren, we bepalen dus de afgeleide van de uitdrukking van het volume naar c.**

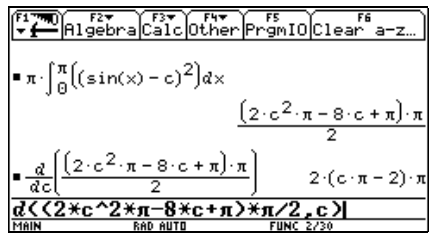

**Dan stellen we deze afgeleide gelijk aan 0 en halen c uit deze vergelijking. We vinden dat c =**  $2/\pi$ **.** 

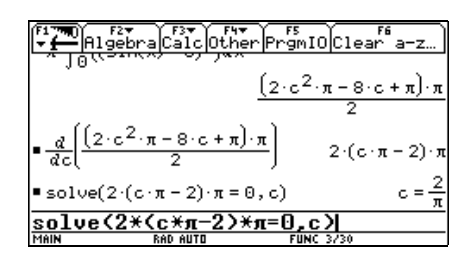

**Tenslotte gaan we het minimale volume nog bepalen door deze waarde van c in te vullen in de algemene uitdrukking voor het volume van het omwentelingslichaam.**

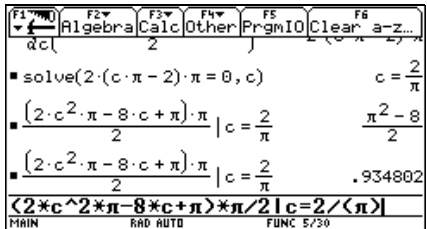

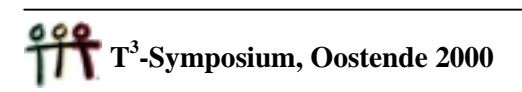

# EVALUATIE VAN HET PROJECT

## **0. Inleiding**

Vandaag horen we vaak de term ICT (informatie en communicatie technologie). Ook in het wiskundeonderwijs doet deze term langzaam maar zeker zijn intrede. Gedurende het voorbije jaar gingen we na hoe het gebruik van ICT en CAS (computer algebra) in het wiskundeonderwijs kan ingepast worden. Tijdens het onderzoek werkten we met de symbolische rekenmachine met name de TI-92 en de TI-89. Als onderwerp kozen we het onderdeel integraalrekening uit de analyse. Hierbij trachtten we een antwoord te vinden op volgende onderzoeksvragen:

- Hoe kan men het gebruik van een SR concreet inpassen in het onderdeel integraalrekening van de analyse?
- Hebben de leerlingen hierdoor meer inzicht in de begrippen i.v.m. de integraalrekening?
- Vinden de leerlingen het gebruik van de SR nuttig bij het aanleren van nieuwe begrippen?
- Gebruiken de leerlingen hun SR?
- Welke moeilijkheden ondervinden leerlingen bij het gebruik van de SR?
- Wat moet er gebeuren met de integratiemethoden en de toepassingen in de toekomst?

Voordat we met het praktische actieonderzoek startten, verdiepten we ons in enkele artikels, vervolgens ontwierpen we verschillende werkteksten en gingen we naar de verschillende proefscholen om met de werkteksten gegeven lessen te observeren en zelf les te geven. Tenslotte evalueerden we met de leerlingen en leerkrachten de werkteksten.

We zullen vooreerst enkele begrippen bespreken, vervolgens kort beschrijven hoe het concrete actieonderzoek in het werk ging en tenslotte het besluit van dit onderzoek weergeven.

## **1. Theoretische uiteenzetting**

Tijdens de wiskundeles kan men de SR als een waardig wiskundig middel aanwenden, omdat ze onze rekenmogelijkheden vergroot. Dit noemt men ook wel *trivialisering*. Hierdoor kunnen we in het wiskundeonderwijs meer complexe en realistische problemen oplossen. Ook zullen de leerlingen zelf meer kunnen *experimenteren* en leren ze door te doen en te observeren. Daarnaast kunnen wiskundige problemen op een eenvoudige manier met behulp van technologie *gevisualiseerd* worden, zodat de leerlingen meer inzicht krijgen in bepaalde probleemsituaties. Verder kunnen de leerlingen door het gebruik van technologie zich ook meer *concentreren* op het eigenlijke probleem en kan men ervoor zorgen dat door middel van *de scaffolding methode* ook de minder sterke leerlingen kunnen volgen.

Natuurlijk zal er door het gebruik van rekenmachines in het onderwijs veel veranderen.

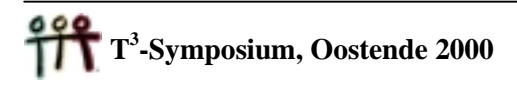

Vooreerst zal er meer tijd zijn om *probleemoplossend te leren denken*. Dit omdat er nu tijd is vrijgekomen om aan de vier fasen van een vaardig oplossingsproces aandacht te besteden. De 4 fasen hierbij zijn:

- 1. Analyse van het probleem en exploratie
- 2. Planning
- 3. Uitwerking
- 4. Verificatie

Ten tweede zullen de leerlingen door het gebruik van rekenmachines *de concepten* beter begrijpen, omdat ze meer inzicht hebben in de wiskunde.

Alhoewel men vaak denkt dat de leerlingen, die werken met rekenmachines *het rekenen* verleren, blijkt uit onderzoek het tegenovergestelde.

Verder volgt uit onderzoek dat het gebruik van rekenmachines *een positieve invloed* heeft op de zwakkere leerlingen.

Wel komen er door het gebruik van rekenmachines *nieuwe fouten* naar boven, waar men de aandacht dan op moet vestigen, bijvoorbeeld problemen met het afronden van de cijfers, het interpreteren van bepaalde commando's,…

Ook de *dynamiek* in de klas zal veranderen, de leerlingen moeten nu immers zélf actief zijn. Verder zal ook de rol van de leerkracht door het gebruik van rekenmachines in de klas veranderen. De leerkracht zal meer als *coach* moeten optreden in plaats van als *expert*. Tevens moet de leerkracht de examenvragen aanpassen. Sommige vragen zijn immers door het gebruik van computeralgebra overbodig geworden, terwijl er nu plaats is voor andere, nieuwe vragen.

Bij het opstellen van examenvragen moet de leerkracht rekening houden met het feit dat er meerdere oplossingsmethoden bestaan om een bepaald probleem op te lossen.

# **2. Over naar de praktijk**

Na deze theoretische kijk op het gebruik van rekenmachines in het wiskundeonderwijs gingen we over tot het concrete actieonderzoek. Dit onderzoek bestond uit 3 fasen:

De eerste fase in het actieonderzoek was het ontwerpen van de werkteksten. Vooreerst ontwierpen we een werktekst om het begrip integraal aan te brengen, vervolgens een zestal toepassingen, een lesmodule over numerieke integratie en een lesmodule die het begrip differentiaalvergelijkingen behandelt. Deze werkteksten mochten we uitproberen in de verschillende proefscholen: het Sint-Jozefinstituut te Herentals, het Instituut Berkenboom te Sint-Niklaas en het Technisch Instituut Sint-Michiel te Bree. Tenslotte bespraken we het verloop van de lessenreeks met de leerkrachten en de leerlingen.

Zowel de leerlingen als de leerkrachten waren zeer enthousiast over deze werkteksten. Enkele reacties van leerlingen zijn:

- Dit is een creatieve verwerking van nieuwe informatie over de TI-92 en een nieuwe manier van werken.
- Ik heb weer wat nieuwe toepassingen en functies van de graph-editor en het homescherm geleerd.
- " Ik vond het een toffe oefening en het was een andere manier om met integralen en de TI-92 te leren werken.

# **3. Algemeen besluit van het actieonderzoek**

Na dit actieonderzoek had ik reeds enkele antwoorden op mijn onderzoeksvragen gekregen, maar om concreet te weten wat het gevolg is van twee jaar gebruik van een symbolische rekenmachine in de klas hielden we op het einde van het actieonderzoek nog een enquête bij de leerlingen. Het volgende kwam naar voor:

- Gebruik
	- $\checkmark$  97% van de leerlingen gebruikt de TI-92 steeds als de gelegenheid zich voordoet
	- $\checkmark$  88% raadt het gebruik van de TI-92 aan, de redenen hiervoor zijn:
		- een handig en modern hulpmiddel
		- controleerfunctie is zeer handig
		- meer inzicht in bepaalde begrippen
- Didactische aanpassing
	-
	-
	- $\checkmark$  meer inzicht meer toepassingen  $\checkmark$  moeilijker vragen
	- $\checkmark$  meer duidelijkheid  $\checkmark$  sneller
	- $\checkmark$  meer inzichtsvragen  $\checkmark$  ...
	- $\checkmark$  meer zelfstandig werk
	- $\checkmark$  meer controle  $\checkmark$  minder rekenfouten
	- $\checkmark$  minder tijdverlies  $\checkmark$  meer beeldmateriaal
		-
		-
		-

- Moeilijkheidsgraad
	- $\checkmark$  72% vindt dat de moeilijkheidsgraad niet veranderd is, een leerling verwoordDe dit als volgt: "De les wiskunde is niet moeilijker of gemakkelijker geworden, want de leerstof is hetzelfde gebleven. Alleen de manier waarop de leerstof wordt gegeven is anders. Bovendien worden sommige begrippen duidelijker door het gebruik van de TI-92, maar anderzijds moeten we nu ook moeilijker toepassingen kunnen oplossen."
	- $\checkmark$  14% vindt de wiskundeles gemakkelijker, dit omdat alles immers vlugger en correcter kan berekend worden en de grafiek van een functie onmiddellijk bestudeerd kan worden.
	- $\checkmark$  14% vindt de wiskundeles moeilijker, enerzijds omdat er geen beoordeling meer is op een berekening en anderzijds omdat er nu meer inzichtsvragen dan vroeger gesteld worden.

Ook verstuurden we enkele enquêtes rond naar geïnteresseerde leerkrachten i.v.m. het gebruik van ICT in hun school. Het onderstaande kwam uit de bus:

In de verschillende scholen, zowel in het secundair onderwijs als in de hogescholen, worden er verschillende vormen van ICT in de klas gebruikt. We merken op dat de computer met wiskundige software (Cabri, Derive, Excel, …) in vele scholen aanwezig is ofwel als demonstratiemiddel ofwel om de leerlingen zelf mee te laten werken. Bij enkele leerkrachten worden de GR reeds gebruikt en beschikken de leerlingen zelf over een GR. In enkele scholen beschikken de leerlingen van de derde graad zelfs over een symbolische rekenmachine.

Momenteel zitten we in een overgangsfase op het gebied van ICT in het onderwijs. Waarom zouden we nu in feite ICT in het onderwijs moeten verplichten of moeten we de keuze aan de leerkracht overlaten.

De volgende reacties werden door de verschillende leerkrachten gegeven:

### Verplichten:

- Er zal meer tijd zijn om "probleemoplossend te denken", omdat het rekenwerk gedaan wordt door de rekenmachine. Bijvoorbeeld bij het oplossen van stelsels is het belangrijker dat de leerlingen een stelsel kunnen opstellen vanuit een tekst, waar een concreet probleem gesteld wordt dan dat ze het stelsel rekenkundig kunnen oplossen.
- ICT is onmisbaar in het dagelijks leven en leerlingen moeten er vertrouwd mee geraken. Het latere beroepsleven eist dit.
- Om de leerlingen extra te motiveren (andere werkvorm) en andere meer zinvolle vaardigheden aan te leren.
- Geeft een meerwaarde aan de studie van de functies wegens de grafische mogelijkheden.
- Leerlingen moeten voorbereid worden op hogere studies, waar er soms verondersteld wordt dat de leerlingen met ICT kunnen werken. Bovendien kan je door ICT te gebruiken veel meer experimenteren in de klas en meer realistische voorbeelden behandelen.
- Als men het niet zou verplichten, gaan er grote verschillen tussen de verschillende scholen ontstaan.

#### Vrije keuze:

- Sommige leerkrachten zijn er nog niet klaar voor!
- De prijs is niet voor iedereen haalbaar.
- Het huidige lerarenkorps (10 à 20 jaar afgestudeerd) is hier nog niet voldoende op voorbereid en krijgt het gevoel dat alles wat vroeger moest nu niet meer voldoet.

Vele leerkrachten beseffen ook wel dat ze een vorm van ICT in het onderwijs moeten invoeren, maar vaak hoor je als tegenargument dat het zo ontzettend duur is en dat er zo weinig materiaal aanwezig is.

De mening van de leerkrachten over de prijs van symbolische rekenmachines is nogal gevarieerd. De meesten vinden echter dat het niet kan om de leerlingen te verplichten een SR te kopen, omdat de prijs zo hoog is. Een leerkracht, waar het vijfde en zesde jaar een TI-92 heeft, merkt op dat de prijs relatief is. Geen enkele ouder had in deze school een probleem met de hoge kost van het rekentoestel.

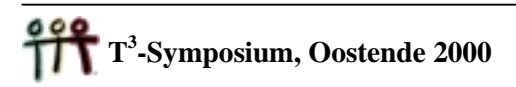

Over het materiaal zijn de leerkrachten het unaniem eens. De handboeken van de laatste graad zijn nog niet aangepast maar via bijscholingen, tijdschriften, … wordt zeer veel materiaal ter beschikking gesteld. Er worden volgens alle leerkrachten ook genoeg bijscholingen georganiseerd. Een leerkracht merkte nog op dat ze van haar collega's van het derde jaar tevreden klanken hoorde over de nieuwe handboeken. Ze kijkt dus uit naar de nieuwe handboeken van de derde graad.

Natuurlijk is het gebruik van ICT niet enkel beperkt tot het vak wiskunde, maar is ICT ook inzetbaar bij andere vakken.

Volgens de leerkrachten is een GR of SR ook inzetbaar in de volgende vakken: fysica, chemie, mechanica, elektriciteit, elektronica en economie. Dit door onder andere bijvoorbeeld gebruik te maken van het CBR en CBL van Texas Instruments. Enkele leerkrachten merken op dat ICT in zijn algemene context kan ingezet worden in alle vakken. Bijvoorbeeld in de taalvakken, kunstgeschiedenis, … en dit vooral door het gebruik van Cdrom's

Als leerkracht ben je in een school natuurlijk niet alleen en heb je een vele collega's. Hoe denken zij over ICT in het onderwijs?

We merken op dat de meeste leerkrachten waar ICT al goed ingeburgerd is in school positief denken over ICT. Wel valt op dat de leerkrachten van de derde graad in veel scholen afwachten en de kat uit de boom kijken. Een leerkracht laat nog weten dat er in zijn school nog enkele leerkrachten zijn die de invoering van de wetenschappelijke rekenmachine nog niet verteerd hebben. Een andere leerkracht stelt dat vooral de oudere leerkrachten het bijzonder vervelend vinden dat er op het einde van hun carrière nog zoveel gaat veranderen. Bovendien is er een zekere angst om te worden overspoeld met ingrijpende en niet stoppende veranderingen.

Indien het gebruik van ICT in het onderwijs verplicht wordt, zullen hoogst waarschijnlijk de inhouden van het wiskundeonderwijs aangepast worden.

Alle leerkrachten merken op dat het onnodig is dat de leerlingen alle integratiemethoden kennen, het is belangrijker dat de leerlingen weten wat een bepaalde of onbepaalde integraal is. Sommigen vinden echter wel dat de leerlingen enkele fundamentele en eenvoudige integralen met de hand moeten kunnen berekenen.

Twee leerkrachten denken terug aan 25 jaar geleden toen de wetenschappelijke rekenmachine werd ingevoerd. De rekenmachine kon toen zeer snel en exact de logaritmen berekenen en men moest dus niet meer werken met de logaritmetafels. Vele leerkrachten waren er toen ook tegen gekant. Als we in het huidige onderwijs kijken, berekenen alle leerlingen de logaritmen met hun rekentoestel en kennen ze de rekenregels van logaritmen toch ook nog. Een zelfde evolutie zal nu, volgens deze leerkrachten, plaatsvinden.

We zien dus dat het wiskundeonderwijs voortdurend verandert. Enkele leerkrachten formuleerden volgende toekomstvisies:

- Hopelijk wordt er nog wiskunde gegeven. ICT is geen doel, wel een middel!
- Misschien is er dan wel een cursus hoofdrekenen in de derde graad!
- De wiskundeles zal veel denkwerk van de leerlingen verwachten en zal dus moeilijker worden voor de zwakkere leerlingen.
- Analoog als het wetenschappelijk rekentoestel de logaritmetafels overbodig maakte, zo zullen de GR en SR ook een aantal zaken in de vergeethoek dringen. De rekentechnieken zullen minder belangrijk worden. Ook zal het bestuderen van functies, zoals we dat nu kennen, veranderen. Nu is het probleem vooral het tekenen van een grafiek, terwijl over 10 jaar de beginsituatie een grafiek zal zijn. Voor de leerlingen zal de wiskunde niet gemakkelijker worden. De leerlingen zullen immers niet meer getest worden op routineopdrachten.
- Hopelijk beschikken mijn leerlingen dan allemaal over een SR of een draagbare computer.
- In een aantal sterke wiskunderichtingen, vooral in het ASO, zal men aandacht moeten blijven hebben voor de eigenheid van het wiskundig denken en zal het wiskundeonderwijs dus nog steeds sterk theoretisch onderbouwd moeten blijven. In de sterke richtingen van het TSO zal men meer gebruik moeten maken van ICT, zodat er minder aandacht moet besteed worden aan de theoretische onderbouw, maar meer aan het toepassen van de wiskunde in de technische vakken. In de wiskundelessen zal meer tijd vrijkomen voor het "probleemoplossend denken". In de zwakkere richtingen van zowel ASO en TSO zal ICT vooral ingevoerd worden als demonstratiemiddel en om de leerlingen te verlossen van een aantal rekentechnieken.
- Misschien wel in een workshop, met de leerkracht in de rol van de begeleider.